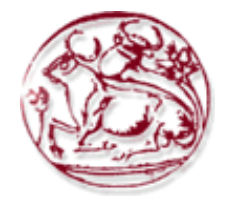

**Εικόνα 1 – T.E.I.**

**Τεχνολογικό Εκπαιδευτικό Ίδρυμα Κρήτης**

# **Σχολή Τεχνολογικών Εφαρμογών Τμήμα Μηχανικών Πληροφορικής**

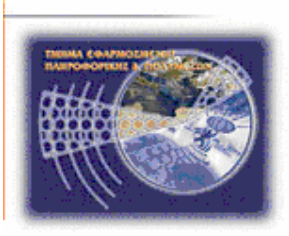

 **Εικόνα 2 - Τ.Ε.Ι**

# **Πτυχιακή εργασία**

# **Ρεαλιστική απεικόνιση οπτικών ειδών πάνω στο πρόσωπο με χρήση Javascript και βασικές αρχές προώθησης του στην αγορά**

# **Στημαδωράκης Ιωάννης (AM: 3006)**

# **Χατζηζαχαρίας Μιχαήλ Αντώνης (AM: 3165)**

**Επιβλέπων Καθηγητής : Παπαδάκης Νικόλαος Επιτροπή Αξιολόγησης : Ημερομηνία Παρουσίασης : 18 / 12 / 2017**

# <span id="page-1-0"></span>*Ευχαριστίες*

Θα θέλαμε να ευχαριστήσουμε τον κ Παπαδάκη Νικόλαο που πίστεψε στην ιδέα μας και μας ανάθεσε την πτυχιακή εργασία, όπως επίσης και για την άψογη συνεργασία. Επιπρόσθετα θα θέλαμε να ευχαριστήσουμε τις οικογένειές μας που στάθηκαν δίπλα μας σε αυτούς του δύσκολους καιρούς.

## <span id="page-2-0"></span>*Abstract*

For the realization of our thesis, we designed and implemented an online web site using technologies HTML 5 - CSS 3 - javascript. Also we will develop a dynamic online optical store through the widespread cms Wordpress. The electronic tester can be played on any personal computer, tablet or mobile that has Internet access. It will also collect data from the camera, and after specific image processing through special filters to computer technology vision (ccv.js) gives us the ability to mount some types of existing objects in video. The objects will be able to adapt on our benchmark and be moved either to fluctuate depending on the change of the image to the three axes (x, y, z). Finally we mention some of the ways to promote this project on the market, the difficulties encountered and our future extensions around the area of

# <span id="page-3-0"></span>*Σύνοψη*

Σκοπός της εργασίας αυτής είναι η ανάπτυξη μίας ιστοσελίδας που καλύπτει της ανάγκες ενός ηλεκτρονικού καταστήματος εμπορίας γυαλιών. Ως ιδιαιτερότητα από τα υπόλοιπα e-shop του χώρου μας παρέχει την τοποθέτηση του γυαλιού απευθείας πάνω στο πρόσωπο μας μέσω ενός virtual room. O χρήστης θα μπορεί να κινεί τα χέρια του μπροστά στην κάμερα δεξιόστροφα η αριστερόστροφα και η εφαρμογή μας με εξειδικευμένες μεθόδους αναγνωρίζει την εντολή εισόδου και εναλλάσσει τα γυαλιά επάνω στο πρόσωπό του.

# <span id="page-4-0"></span>Πίνακας Περιεχομένων

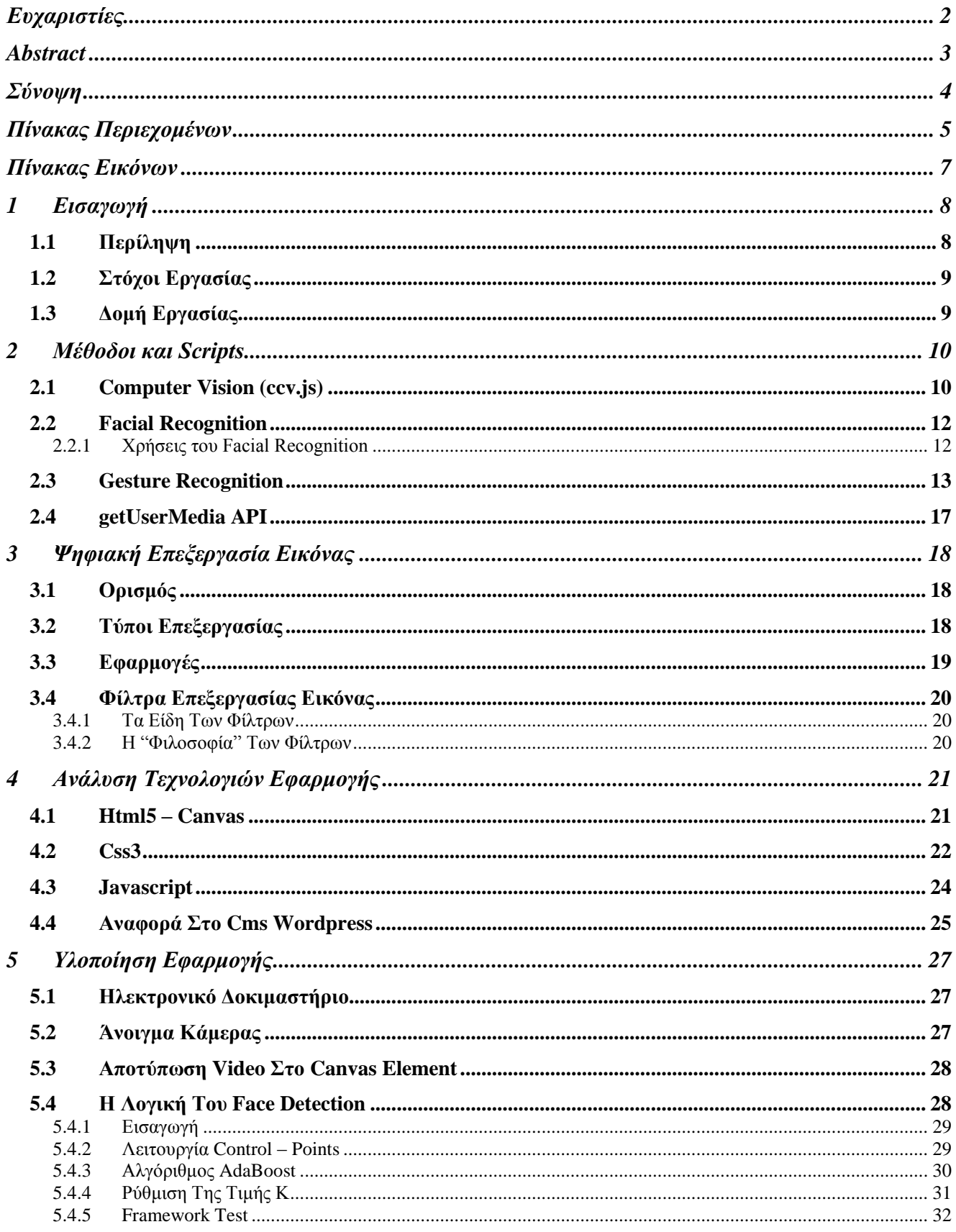

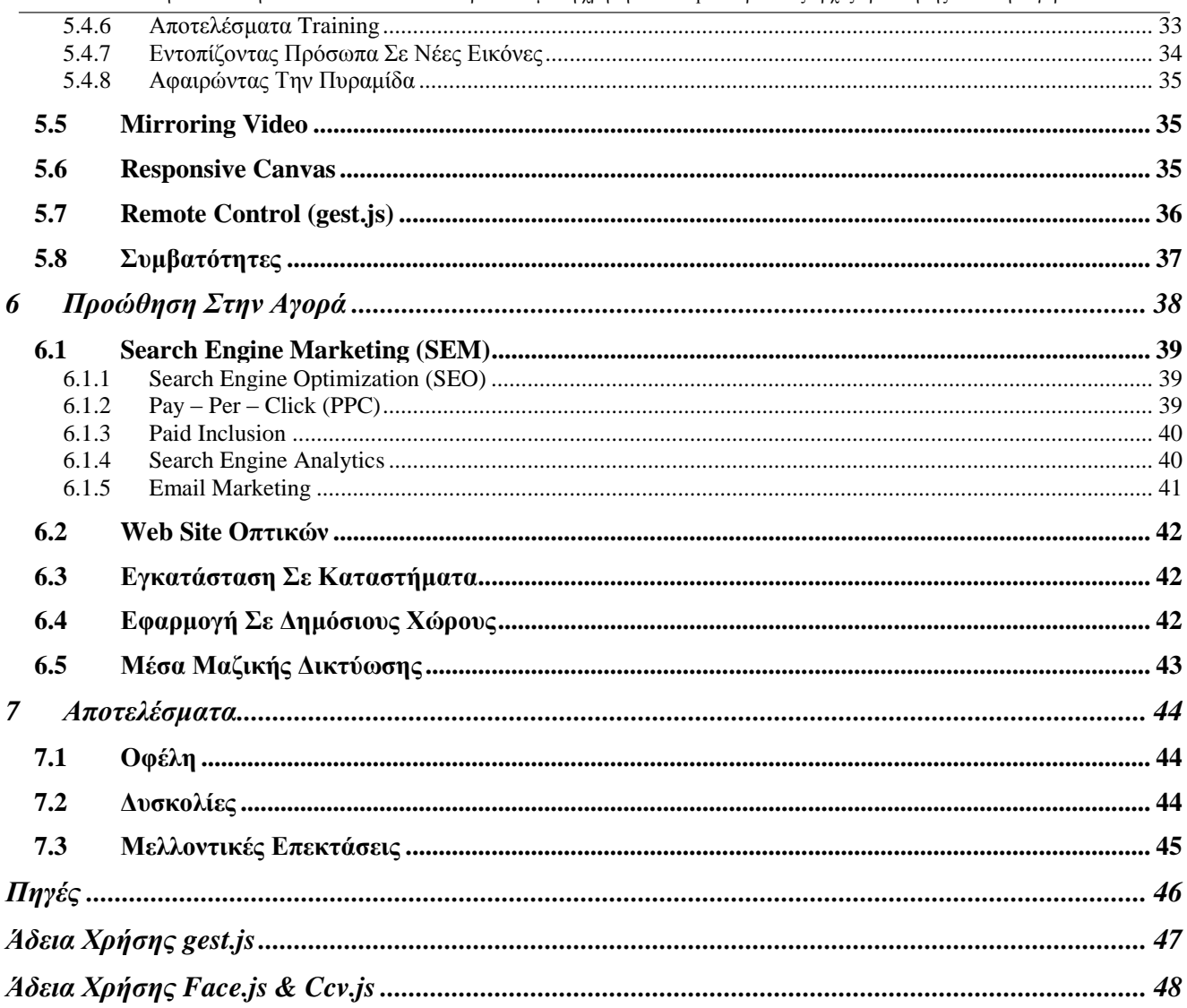

# <span id="page-6-0"></span>Πίνακας Εικόνων

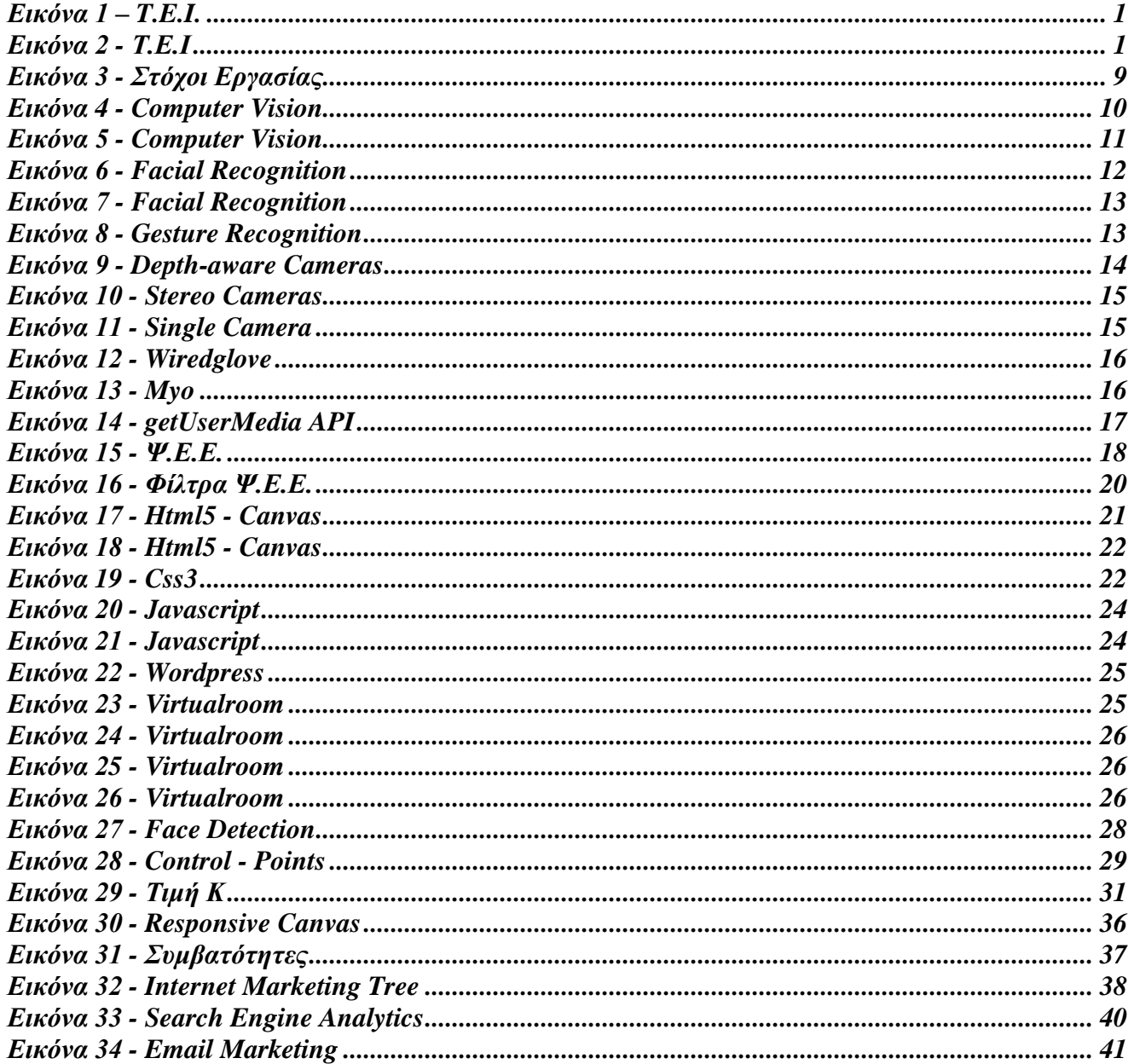

# <span id="page-7-0"></span>*1 Εισαγωγή*

Στις μέρες μας το διαδίκτυο παίζει καθοριστικό ρόλο στην εξέλιξη των παραδοσιακών καταστημάτων , άνθρωποι χωρίς κοινά παρελθόντα ,χωρίς να βρίσκονται στην ίδια πόλη, χώρα , ακόμη και ήπειρο, μπορούν να συνδιαλέγονται μέσω του ιντερνέτ.

Το διαδίκτυο πλέον προσφέρει μεγάλη ποικιλία προϊόντων ανεξαρτήτου αποστάσεων σε χαμηλές τιμές και σε άμεση ανταπόκριση, διατηρώντας την ανταγωνιστικότητα των επιχειρήσεων σε υψηλά επίπεδα. Ως αποτέλεσμα όλο και περισσότεροι άνθρωποι της σημερινής κοινωνίας να πραγματοποιούν αγορές μέσω ηλεκτρονικών καταστημάτων .

Τα ηλεκτρονικά καταστήματα χωρίζονται σε δυο κατηγορίες, σε αυτά που εμπορεύονται υπηρεσίες και σε εκείνα που αποσκοπούν περισσότερο σε υλικά αγαθά. Συγκεκριμένα, καταστήματα που εμπορεύονται προϊόντα εμφάνισης όπως για παράδειγμα γυαλιά ηλίου και ρούχα αντιμετωπίζουν ένα πολύ βασικό μειονέκτημα. Πληθώρα ανθρώπων διστάζει να πραγματοποιήσει μια αγορά τέτοιων αντικειμένων μέσω του διαδικτύου, φοβούμενοι ότι το προϊόν δεν θα ήταν αναμενόμενο των προσδοκιών τους. Αυτό είναι απόρροια της μη ρεαλιστικής απεικόνισης των μέσων του ηλεκτρονικού εμπορείου.

Πάνω σε αυτό το μειονέκτημα στηρίχθηκε η βασική μας ιδέα για την υλοποίηση ενός ρεαλιστικού διαδραστικού ηλεκτρονικού χώρου, παρουσίασης απεικόνισης και διαφήμισης τέτοιων αντικειμένων καλαισθησίας ώστε να αποφευχθεί η απόρριψη των προϊόντων η ανεπιτυχή αγορά και η διαδικασία επιστροφής αυτών.

# <span id="page-7-1"></span>*1.1 Περίληψη*

Για την υλοποίηση της πτυχιακής εργασίας μας, θα σχεδιαστεί και θα υλοποιηθεί μια ηλεκτρονική διαδικτυακή ιστοσελίδα με χρήση τεχνολογιών HTML 5 – CSS 3 - javascript. Επίσης θα αναπτύξουμε ένα δυναμικό ηλεκτρονικό κατάστημα οπτικών μέσω του διαδεδομένου cms Wordpress.

Το ηλεκτρονικό δοκιμαστήριο θα μπορεί να αναπαραχθεί από οποιονδήποτε προσωπικό ηλεκτρονικό υπολογιστή, tablet η κινητό που θα έχει πρόσβαση στο διαδίκτυο. Επιπλέον θα συλλέγει δεδομένα από την κάμερα και μετά από ειδική επεξεργασία εικόνας μέσω ειδικών φίλτρων με τη τεχνολογία computer vision (ccv.js) θα μας δίνει την δυνατότητα να προσαρτήσουμε κάποια αντικείμενα στο είδη υπάρχων video. Τα αντικείμενα θα έχουν την δυνατότητα να προσαρμόζονται πάνω στο σημείο αναφοράς μας καθώς και να μετακινούνται είτε να αυξομειώνονται ανάλογα την μεταβολή του ειδώλου ως προς τους τρεις άξονες(x,y,z).

Τέλος θα αναφερθούμε στους τρόπους προώθησης του συγκεκριμένου εγχειρήματος στην αγορά ,τις δυσκολίες που παρουσιάζονται και τις μελλοντικές μας επεκτάσεις γύρο από τον χώρο του ρεαλισμού.

# <span id="page-8-0"></span>*1.2 Στόχοι Εργασίας*

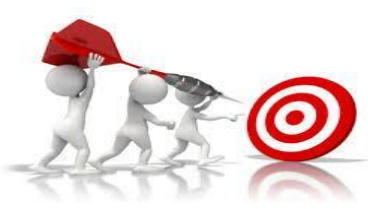

**Εικόνα 3 - Στόχοι Εργασίας**

<span id="page-8-2"></span>Στόχος μας είναι οι επιχειρήσεις να αναπτύξουν εργαλεία ρεαλισμού μέσω των οποίων οι πελάτες να νιώθουν όσο το δυνατόν λιγότερο ανασφαλής για το προϊόν που ενδιαφέρονται να αγοράσουν επίσης λειτουργικά οι επιχειρήσεις θα αυξήσουν τα έσοδα τους μιας και η ρεαλιστική εικόνα του ειδώλου των πελατών θα είναι πιο δελεαστική για την επίτευξή της αγοράς, επιπρόσθετα θα μειωθούν τα έξοδα επιστροφής λόγω λαθών.

## <span id="page-8-1"></span>*1.3 Δομή Εργασίας*

Η πτυχιακή αυτή εργασία αποτελείται από 7 κεφάλαια.

Κεφάλαιο Πρώτο: εισαγωγή του θέματος στόχοι και δομή της εργασίας Κεφάλαιο Δεύτερο: Μέθοδοι και Scripts Κεφάλαιο Τρίτο: Ψηφιακή επεξεργασία εικόνας Κεφάλαιο Τέταρτο: Ανάλυση τεχνολογιών εφαρμογής Κεφάλαιο Πέμπτο: Υλοποίηση εφαρμογής Κεφάλαιο Έκτο: Προώθηση στην αγορά Κεφάλαιο Έβδομο: Αποτελέσματα

# <span id="page-9-0"></span>*2 Μέθοδοι και Scripts*

Σε αυτό το κεφάλαιο παραθέτουμε μια γενική εισαγωγή κάποιον χρήσιμων μεθόδων και scripts που θα βοηθήσουν για την καλύτερη κατανόηση κατά την διάρκεια της πτυχιακής μας εργασίας

### <span id="page-9-1"></span>*2.1 Computer Vision (ccv.js)*

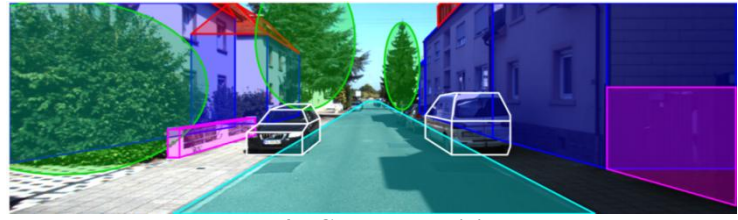

**Εικόνα 4 - Computer Vision**

<span id="page-9-2"></span>Computer Vision είναι η διαδικασία κατανόησης, ανάλυσης και επεξεργασία εικόνων πραγματικού χώρου, με την χρήση τεχνολογικών μέσων, έχοντας ως σκοπό την παραγωγή αριθμητικών ή συμβολικών πληροφοριών. Τα δεδομένα μπορούν να αντληθούν από πολλά μέσα, όπως, μια και μόνο σταθερή κάμερα, από πολλαπλές κάμερες είτε πολυδιάστατα δεδομένα από ένα ιατρικό σαρωτή καθώς και από ακολουθίες βίντεο.

Η computer vision είναι, κατά κάποιο τρόπο, το αντίστροφο των computer graphics. Η τεχνητή όραση συχνά παράγει 3D μοντέλα από δεδομένα εικόνας σε αντίθεση με τα γραφικά υπολογιστών όπου παράγουν δεδομένα εικόνας από 3D μοντέλα. Κάποιες γνωστές εφαρμογές της τεχνητής όρασης είναι :

- Controlling processes έλεγχος διαδικασιών
- $\bullet$  Navigation πλοήγηση
- Detecting events αναγνώριση συμβάντων
- Modeling objects or environments μοντελοποίηση αντικειμένων
- Interaction αλληλεπίδραση

Κάθε ένας από τους τομείς εφαρμογής που περιγράφονται ανωτέρω χρησιμοποιούν μια σειρά από διεργασίες :

- Recognition αναγνώριση Το σημαντικότερο σημείο στην τεχνητή όραση είναι το να διαπιστωθεί κατά πόσον η όχι το αντικείμενο αναφοράς εμπεριέχεται στα δεδομένα της εικόνας
- Object recognition ένα η περισσότερα αντικείμενα μπορούν να προσδιοριστούν στο χώρο των τριών διαστάσεων
- Identification ο εντοπισμός ενός συγκεκριμένου σχήματος η αντικειμένου, π.χ. προσώπου, δακτυλικά αποτυπώματα, αναγνώριση χειρόγραφων ψηφίων.
- Detection η διαδικασία αναγνώρισης μιας συγκεκριμένη κατάσταση.
- Motionanalysis Η εναλλαγή κίνησης είτε σε κάποιο σημείο είτε σε ολόκληρη την εικόνα ώστε να παραχθεί μια εκτίμηση της ταχύτητας
- Egomotion προσδιορισμός κίνησης τριών διαστάσεων της κάμερας
- Tracking καταγραφή μικρών σημείων κίνησης του αντικείμενου ενδιαφέροντος
- Opticalflow προσδιορίζει την σχετική κίνηση του αντικειμένου με το επίπεδο και την κίνηση της κάμερας σε σχέση με αυτό
- Scene reconstruction Στοχεύει στην υλοποίηση ενός τρισδιάστατου μοντέλου με την χρίση μιας η περισσότερων εικόνων. Στην απλούστερη περίπτωση το μοντέλο μπορεί να είναι ένα σύνολο από σημεία τριών διαστάσεων
- Image restoration Έχει ως σκοπό την αποκατάσταση της εικόνας από τον θόρυβο (θαμπάδα κινήσεων, θόρυβος του αισθητήρα κ.λπ.). Η απλούστερη πιθανή προσέγγιση είναι η χρήση φίλτρων χαμηλής διέλευσης

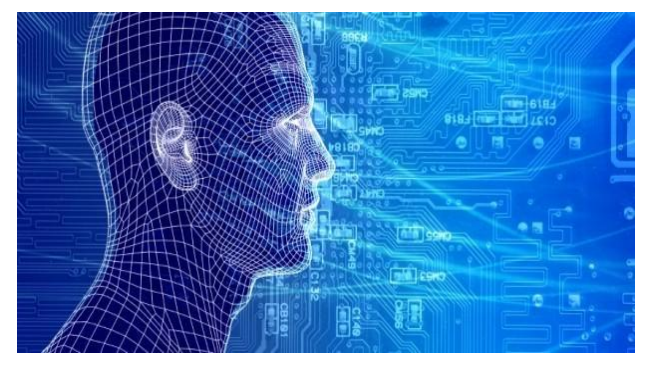

**Εικόνα 5 - Computer Vision**

# <span id="page-11-0"></span>*2.2 Facial Recognition*

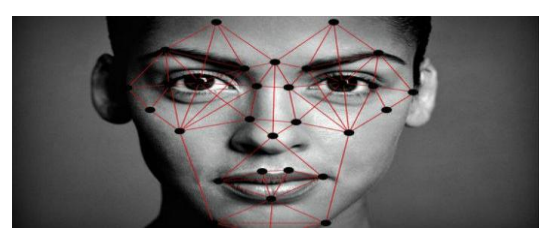

**Εικόνα 6 - Facial Recognition**

<span id="page-11-2"></span>Το Facial recognition είναι η τεχνολογία που χρησιμοποιείτε στα ηλεκτρονικά μέσα όπως υπολογιστές, tablet και κινητά τηλέφωνα για να αναγνωρίσουμε το ανθρώπινο πρόσωπο, μέσα από ψηφιακές εικόνες. Στις μέρες μας, ένα αρκετά μεγάλο ευρέως εφαρμογών, χρησιμοποιεί το Facial recognition .

Με την χρήση κάποιων εξειδικευμένων αλγορίθμων, πραγματοποιείτε η αυτόματη αναγνώριση προσώπου. Οι αλγόριθμοι αυτοί, εξάγουν τα χαρακτηριστικά ενός προσώπου, όπως την σχετική θέση, το μέγεθος η το σχήμα των ματιών η και άλλων χαρακτηριστικά ενός προσώπου.

Υπάρχουν αλγόριθμοι που βασίζονται στην φωτομετρική. Στη φωτομετρική, αρχικά υλοποιείται μια στατιστική προσέγγιση. Κατόπιν εξάγονται σαν αποτέλεσμα κάποιες τιμές όπου συγκρίνονται με ένα πρότυπο μοντέλο.

Πρωτεργάτες της αυτόματης αναγνώρισης προσώπου είναι οι Woody Bledsoe, Helen Chan Wolf, και Charles Bisson. Το μακρινό 1964-1965.

#### <span id="page-11-1"></span>**2.2.1 Χρήσεις του Facial Recognition**

Αρκετές διάσημες εφαρμογές κολοσσιαίων εταιριών στο χώρο του διαδικτύου και όχι μόνο, παρέχουν την δυνατότητα αναγνώρισης προσώπου. Κάποιες από αυτές είναι,

- Φωτογραφίες στο social media facebook.
- Το [iPhoto](http://en.wikipedia.org/wiki/IPhoto) της Apple
- Το [Picasa](http://en.wikipedia.org/wiki/Picasa) της Google
- Το [Picture Motion Browser](http://en.wikipedia.org/wiki/Picture_Motion_Browser) της Sony

Οι νέες τάσεις που προκύπτουν:

Οι εξελίξεις στην τεχνολογία είναι ραγδαία αναπτυσσόμενες, για αυτό και οι επιταγές τις εποχής επιβάλλουν, την ανάπτυξη της τρισδιάστατης αναγνώρισης προσώπου μέσω αισθητήρων 3D. Οι αισθητήρες αυτοί, καταγράφουν πληροφορίες όπως το σχήμα του προσώπου.

Έπειτα από εξειδικευμένες διεργασίες μπορούμε να εντοπίσουμε χαρακτηριστικά στην επιφάνεια του προσώπου όπως περίγραμμα των ματιών, τα ζυγωματικά η το πιγούνι.

Ένα από τα θετικά που προκύπτει από την νέα τάση με την χρήση αισθητήρων 3D, οποιεσδήποτε εναλλαγές και να παρουσιαστούν στον φωτισμός δεν επηρεάζεται η εικόνα. Επιπλέον μπορεί να εντοπίσει ένα πρόσωπο από διαφορετικές οπτικές γωνίες. Αναμφίβολα, η απορία των προαναφερθέντων καθιστά την 3D τεχνολογία αρκετά φερέγγυα.

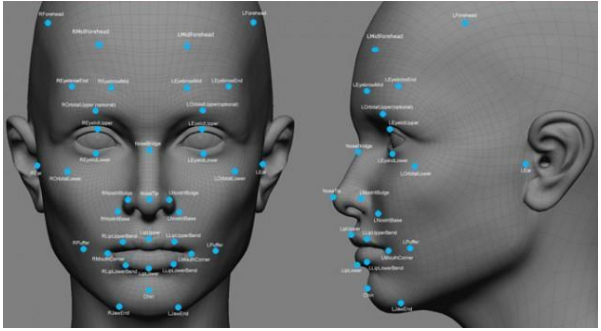

**Εικόνα 7 - Facial Recognition**

## <span id="page-12-1"></span><span id="page-12-0"></span>*2.3 Gesture Recognition*

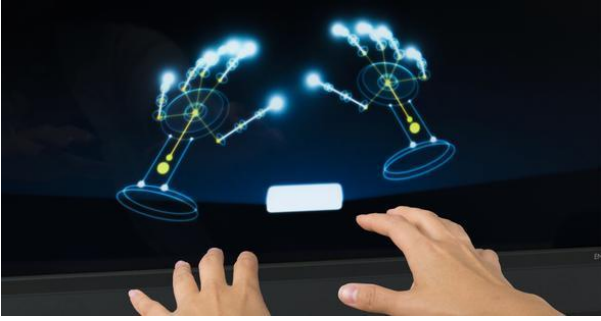

**Εικόνα 8 - Gesture Recognition**

<span id="page-12-2"></span>Gesture Recognition λέμε την αναγνώριση των κινήσεων ενός ανθρώπου από τον ηλεκτρονικό υπολογιστή, μέσω μαθηματικών αλγορίθμων. Η κίνηση μπορεί να προέρχεται από οποιοδήποτε σημείο του σώματος μας, το πιο σύνηθες είναι όμως από το χέρι η το κεφάλι μας.

Στην γλώσσα τον προγραμματιστών το σύνολο των νέων τεχνολογιών που έχουν να κάνουν με την αναγνώριση ενός προσώπου, της φωνής, των χιλίων και της κίνησης ονομάζεται perceptual user interface (PUI).

Είναι δυνατόν δηλαδή κουνώντας τον δείκτη του χεριού μας να κινείται ανάλογα και ο κέρσορας του ηλεκτρονικού υπολογιστή μας. Αυτό θα μπορούσε κάλλιστα στο μέλλον να καταστήσει πληκτρολόγια και ποντίκια περιττά.

Ο στόχος της τεχνολογίας αυτής είναι να κτίσει μια πλούσια γέφυρα ανάμεσα στον άνθρωπο και την μηχανή, έτσι ώστε, να γίνει πιο λειτουργική και άμεση στον άνθρωπο, χωρίς ιδιαίτερες γνώσεις. Διότι με την χρήση απλών χειρονομιών ενός ανθρώπου που η μηχανή ερμηνεύει ως εντολές εισόδου, αυξάνετε την χρηστικότητα της.

Επίσης η μέθοδος της εισόδου εντολής μέσω αναγνώρισης κίνησης από τα μέσα (κινητά , τηλεοράσεις, υπολογιστές , tablet) καθίσταται πιο προσιτή για άτομα με κινητικά προβλήματα, που σίγουρα μπορεί να τους προσφέρει αρκετές λύσεις στο άμεσο μέλλον.

Επιπρόσθετα η αλληλεπίδραση ανθρώπου μηχανής μέσω κινήσεων βρίσκει αρκετά εύφορο έδαφος στις παιχνιδομηχανές που προσφέρει φυσικότητα και ρεαλισμό ειδικότερα αν το παιχνίδι είναι βασισμένο στην τεχνολογία 3D.

Καταλήγοντας θα θέλαμε να αναφερθούμε στις προκλήσεις που παρουσιάζει το συγκεκριμένο εγχείρημα:

- Φωτισμός
- αντικείμενα στο παρασκήνιο
- διαφορετικά χαρακτηριστικά χρηστών
- απόσταση από το σημείο λήψης
- ποιότητα μέσου λήψη

Τύποι αναγνώρισης:

Στη διεπαφή χρήστη υπολογιστή, δυο ειδών αναγνώρισης (gestures) διακρίνονται

- Η Online αναγνώριση, κατά την οποία μπορούν να υλοποιηθούν απευθείας χειρισμοί όπως κλιμάκωση(scaling) και περιστροφή(rotating).
- Καθώς, και στην Offline αναγνώριση, κατά την οποία συνήθως, τα δεδομένα υποβάλλονται σε επεξεργασία όταν η αλληλεπίδραση έχει τελειώσει.

Η δυνατότητα εντοπισμού των κινήσεων ενός ατόμου μπορεί να επιτευχθεί μέσω διαφόρων εργαλείων. Παρακάτω παρατίθενται μερικά από αυτά καθώς και μια σύντομη περιγραφή τους.

• Depth-aware cameras.

Χρησιμοποιώντας εξειδικευμένες φωτογραφικές μηχανές, για την λήψη εικόνας και βίντεο, μπορεί κανείς να δημιουργήσει έναν χάρτη βάθους. Αναγνωρίζοντας τα διάφορα επίπεδα, σύμφωνα με την χρωματική διαφορά των αντικειμένων ή την εναλλαγή της φωτεινότητας σε αυτά.

Ένας τρόπος υλοποίησης είναι η μετατροπή της εικόνας σε grayscale και η εφαρμογή χαμηλοπερατών ή υψιπερατών φίλτρων. Μια Depth-aware κάμερα χρησιμοποιεί το Microsoft kinect.

<span id="page-13-0"></span>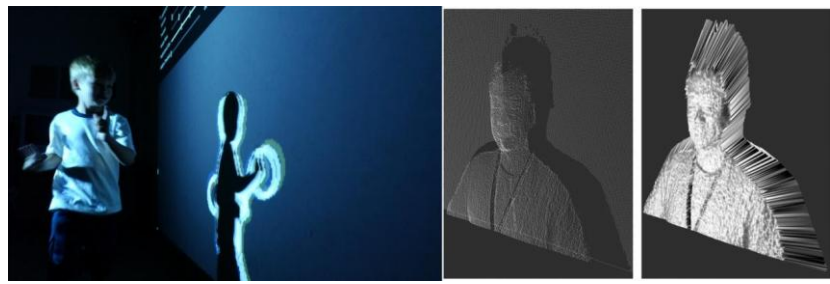

**Εικόνα 9 - Depth-aware Cameras**

#### Stereo Cameras

Οι Stereo Cameras αποτελούν ένα υπολογιστικό σύστημα, το οποίο προσεγγίζει τις στερεοσκοπικές πληροφορίες που παρέχουν τα μάτια ενός ανθρώπου, με σκοπό να αναγνωρίσει τις τρις διαστάσεις και τα αντικείμενα που υπάρχουν στον χώρο Αποτελείτε από δυο κάμερες σταθερού σημείου, με κοινό οπτικό πεδίο. Με την εύρεση κοινών εικονοστοιχείων (pixel), οι κάμερες, δημιουργούν έναν πρόχειρο χάρτη βάθους, για να υπολογιστεί πόσο απέχουν από το σύστημα, τα εστιακά σημεία.

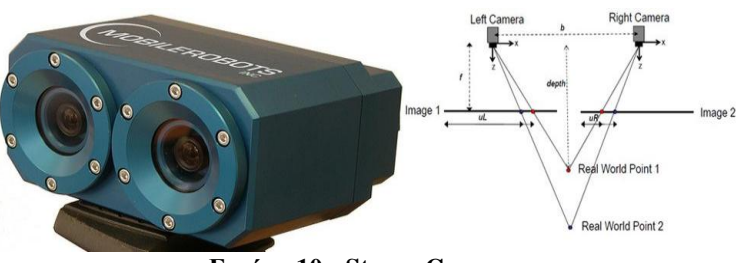

**Εικόνα 10 - Stereo Cameras**

<span id="page-14-0"></span>Single Camera

Με την πάροδο των χρόνων προγραμματιστικές τεχνικές αναγνώρισης έχουν αναπτυχθεί έτσι ώστε το gesture recognision να μπορεί να υλοποιηθεί με την χρήση μιας και μόνο κοινής web κάμερας. Ειδικότερα σε υπολογιστικά συστήματα τα όποια οι πόροι δεν επιτρέπουν την χρήση κάποιας άλλης τεχνικής αναγνώρισης. Κάμερες πλέων διαθέτουν όλες οι ηλεκτρονικές συσκευές όπως Laptops, Tablets, Smartphones καθώς και Smart TV. Όλες οι προαναφερθέντες συσκευές διαθέτουν λίγο πολύ κάποιου είδους gesture recognition.

<span id="page-14-1"></span>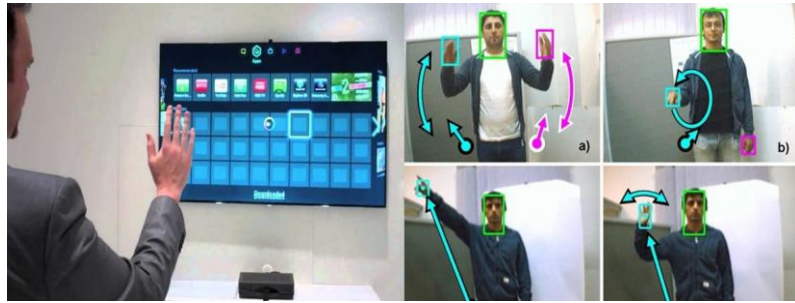

**Εικόνα 11 - Single Camera**

#### Ενσύρματο Γάντι – Wiredglove

Ονομάζετε επίσης "Dataglove" ή "Cyberglove". Είναι μια συσκευή η όποια φοριέται σαν γάντι και εμπεριέχει αρκετούς αισθητήρες που χρησιμοποιούνται για την καταγραφή φυσικών δεδομένων, παραγόμενων από το χέρι μας. Όπως κάμψη δακτύλων και κίνηση του χεριού. Το Wiredgove συνδέεται στην μονάδα επεξεργασίας, συνήθως με την χρήση καλωδίου.

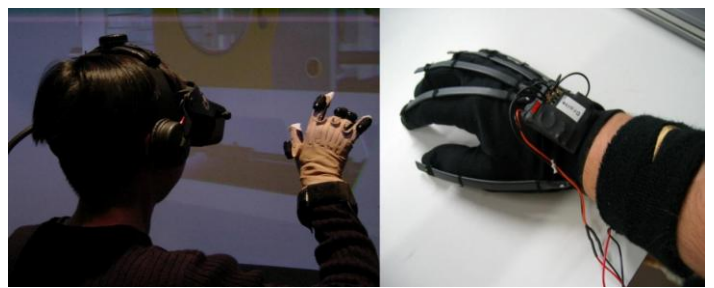

**Εικόνα 12 - Wiredglove**

<span id="page-15-0"></span>Myo

Είναι ένα ασύρματο περιβραχιόνιο, το όποιο χρησιμοποιώντας μια τεχνική γνωστή ως ηλεκτρομυογράφημα, αναγνωρίζει τις κινήσεις των μυών του χεριού Διαθέτει οκτώ διαφορετικά μπλοκ, καθένα από τα οποία περιέχει έναν EMG αισθητήρα Χρησιμοποιεί επίσης γυροσκόπιο, επιταχυνσιόμετρο και μαγνητόμετρο ανιχνεύοντας την κίνηση σε οποιαδήποτε κατεύθυνση Τα δεδομένα που αντλεί επεξεργάζονται σε έναν ενσωματωμένο ARM Cortex M4 επεξεργαστή και αποστέλλονται μέσο bluetooth.

<span id="page-15-1"></span>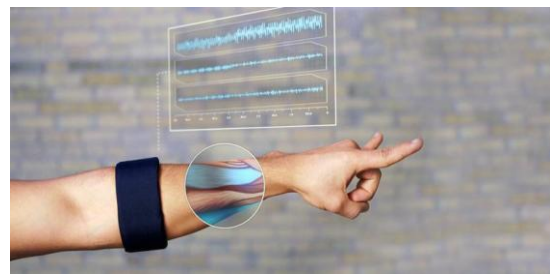

**Εικόνα 13 - Myo**

## <span id="page-16-0"></span>*2.4 getUserMedia API*

Για αρκετά χρόνια η καταγραφή εικόνας και βίντεο ήταν το μεγάλο "αγκάθι" για την τεχνολογική κοινότητα του Web Development. Οι χρήστες ήταν υποχρεωμένοι να εγκαθιστούν στους φυλλομετρητές επεκτάσεις για την χρήση κάμερας και μικροφώνου

Η μετεξέλιξη της html σε html5, έφερε ένα κύμα νέων δυνατοτήτων στη πρόσβαση του υλικού του ηλεκτρονικού υπολογιστή μέσω του browser. Με αποτέλεσμα, την χρήση εικόνας και ήχου, απλά χρησιμοποιώντας κάποιες συναρτήσεις, χωρίς να επιβαρύνετε ο χρήστης με την χρονοβόρα εγκατάσταση πρόσθετων εφαρμογών. Μια σύγχρονη έκδοση του φυλλομετρητή είναι υπέρ αρκετή για την χρήση των οπτικοακουστικών μέσων.

H συνάρτηση navigator.getUserMedia(), μας δίνει την δυνατότητα ενεργοποίησης της κάμερας και του μικροφώνου καταγράφοντας εικόνες, βίντεο και ήχο, δημιουργώντας διαδραστικές εφαρμογές σε live striming κατά τη διάρκεια αναπαραγωγής ιστοσελίδων

<span id="page-16-1"></span>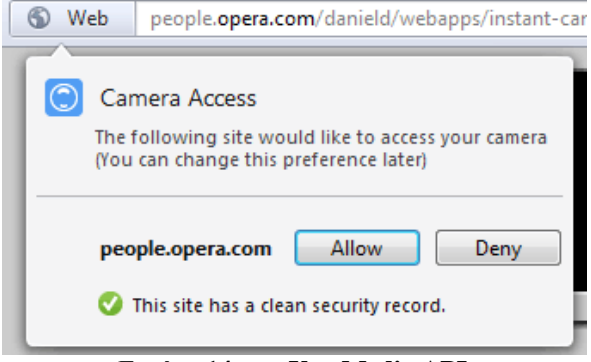

**Εικόνα 14 - getUserMedia API**

# <span id="page-17-0"></span>*3 Ψηφιακή Επεξεργασία Εικόνας*

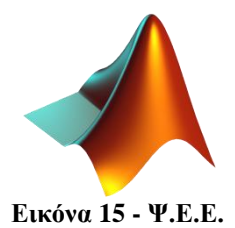

<span id="page-17-3"></span>Για να μπορέσουμε να αναπτύξουμε την εφαρμογή του ηλεκτρονικού δοκιμαστηρίου, θα πρέπει να έχουμε κατανοήσει κάποια βασικά στοιχεία, της "φιλοσοφίας" μιας ψηφιακής εικόνας και πως μπορούμε να την επεξεργαστούμε ώστε να εξάγουμε κάποια συμπεράσματα που πιθανόν να μας χρειαστούν για την αναγνώριση αντικειμένων μέσα από αυτές

# <span id="page-17-1"></span>*3.1 Ορισμός*

Ψηφιακή επεξεργασία εικόνας ορίζουμε, μια σειρά από πεπερασμένες ενέργειες, που έχουμε αυστηρά καθορίσει και εκτέλεση σε πεπερασμένο χρόνο. Στόχο έχει την αντιμετώπιση ενός προβλήματος όπως πχ o θόρυβος σε μια εικόνα. Κατά την επεξεργασία εικόνας, παρατηρούμε ότι η είσοδος και η έξοδος τον υπολογισμών που κάνουμε είναι δεδομένα εικόνας η βίντεο.

### <span id="page-17-2"></span>*3.2 Τύποι Επεξεργασίας*

Οι τύποι ψηφιακής επεξεργασίας εικόνας ποικίλλουν, ανάλογα το πρόβλημα και την μέθοδο επίλυσης του που θα επιλεγεί. Οι σημαντικότεροι εξ' αυτών παραθέτονται παρακάτω:

• εφαρμογή φίλτρων

Η εφαρμογή φίλτρων σε μια εικόνα είναι όλο και πιο συχνή, είτε για ψυχαγωγικούς σκοπούς είτε για βελτίωση της ποιότητας, μείωση του θορύβου.

Ακόμα μπορούμε μέσω εξειδικευμένων φίλτρων να αναγνωρίζουμε τις ακμές και τις γωνίες ενός προσώπου

Γεωμετρικές μετατροπές

Γεωμετρικές μετατροπές λέμε τις μετατροπές τμήματος η ολόκληρης της εικόνας, παραμόρφωση η περιστροφή της.

• Κατάτμηση της εικόνας σε περιοχές.

Η Κατάτμηση εικόνας σε περιοχές μπορεί να φανεί ιδιαίτερα χρήσιμη υπό περιπτώσεις, συνήθως στον τομέα ενδιαφέροντος μιας εικόνας πχ μπορεί να γίνει δυαδική κατάτμηση της εικόνας σε προσκήνιο και παρασκήνιο

Χρωματικές μετατροπές και διορθώσεις

Οι χρωματικές μετατροπές αφορούν τις αλλαγές στον τόνο, την αντίθεση, την ρύθμιση φωτεινότητας και την αλλαγή χρωματικού μοντέλου π.χ. από RGB σε CMYK.

Συμπίεση

Συμπίεση και μετατροπή μορφής αποθήκευσης μιας εικόνας πχ από jpeg σε png

• Ανάμιξη

Πλέον έχουμε την δυνατότητα να βάλουμε μια φωτογραφία πάνω στην άλλη μέσω επεξεργασίας (φωτομοντάζ)

Αποκατάσταση

Μια εικόνα μπορεί να έχει θόρυβο ή να είναι θολή για τον λόγο αυτό χρησιμοποιούμε σύγχρονους αλγορίθμους αποκατάστασης

## <span id="page-18-0"></span>*3.3 Εφαρμογές*

Μερικές από τις εφαρμογές που χρησιμοποιούν στην επεξεργασία εικόνας είναι οι:

- Ταυτοποίηση προσώπων
- Φωτογραφία
- Επεξεργασία εικόνας για ιατρικούς σκοπούς
- Ανάλυση μικροσκοπικών παρατηρήσεων
- Γραφιστική
- Μηχανική όραση

# <span id="page-19-0"></span>*3.4 Φίλτρα Επεξεργασίας Εικόνας*

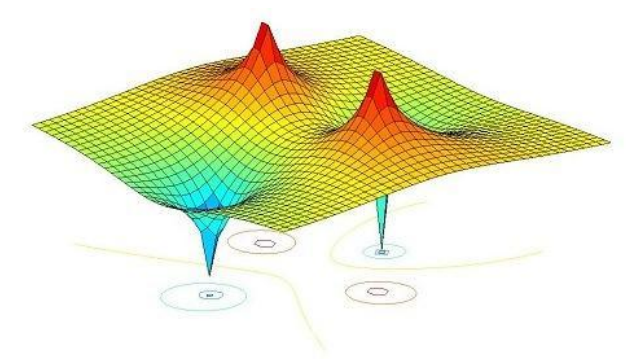

**Εικόνα 16 - Φίλτρα Ψ.Ε.Ε.**

<span id="page-19-3"></span>Σαν ορισμό για το τι λέμε ψηφιακό φίλτρο θα μπορούσαμε κάλλιστα να ορίσουμε την υπολογιστική διαδικασία κατά την οποία ένα διακριτό σήμα δηλαδή μια ακολουθία αριθμών μετασχηματίζετε σε μια δεύτερη ακολουθία αριθμών που αποτελεί το σήμα εξόδου. Κατά την εξεργασία ενός σήματος με φίλτρα έχουμε την δυνατότητα να απομακρύνουμε ανεπιθύμητα μέρη όπως λόγου χάρη ο θόρυβος

#### <span id="page-19-1"></span>**3.4.1 Τα Είδη Των Φίλτρων**

- LowPass Χαμηλοπερατά φίλτρα
- HighPass Υψηλοπερατά φίλτρα
- BandPass Φίλτρα εύρους ζώνης
- BandStop Φίλτρα φραγμού ζώνης
- Resonantfilters

#### <span id="page-19-2"></span>**3.4.2 Η "Φιλοσοφία" Των Φίλτρων**

Η εφαρμογή ενός φίλτρου πάνω σε μια ψηφιακή εικόνα βασίζεται στο ότι θέλουμε να πάρουμε ένα στοιχειό από την εικόνα η να βελτιώσουμε κάτι. Αυτό το καταφέρνουμε εφαρμόζοντας φίλτρα πάνω στα pixels μιας εικόνας.

Τα φίλτρα τα χωρίζουμε σε γραμμικά και μη γραμμικά. Πρέπει να υπογραμμίσουμε σε αυτό το σημείο ότι στις εικόνες χρησιμοποιούμε την έννοια της συνδεσιμότητας, δηλαδή ποια pixels «γειτονεύουν» με άλλα pixels. Η εφαρμογή των φίλτρων σε μία εικόνα βασίζεται στην λογική της «γειτονιάς». Κάθε τιμή pixel στην εικόνα που θέλουμε να επεξεργαστούμε αντικαθίσταται με μία νέα τιμή από την οποία εξαρτάται μόνο από την τιμή των pixels στην συγκεκριμένη γειτονιά.

Συνοψίζοντας μετακινούμε μία «μάσκα» όπως λέγεται δηλαδή το φίλτρο, πάνω από τη αρχική μας εικόνα και σαν αποτέλεσμα παίρνουμε μία νέα εικόνα στην οποία οι τιμές των pixels μας έχουν αντικατασταθεί από τις τιμές που έχουν υπολογιστεί από την εφαρμογή της μάσκας.

# <span id="page-20-0"></span>*4 Ανάλυση Τεχνολογιών Εφαρμογής*

Σε αυτό το σημείο θα αναλύσουμε τις τεχνολογίες που χρησιμοποιήσαμε για την διεκπεραίωση της εφαρμογής μας. Θα δώσουμε ορισμούς, δυνατότητες και ιδιότητες των γλωσσών προγραμματισμού Html5 Css3 και Javascript καθώς και επιμέρους στοιχεία τους τα οποία μας επέφεραν το επιθυμητό αποτέλεσμα.

## <span id="page-20-1"></span>*4.1 Html5 – Canvas*

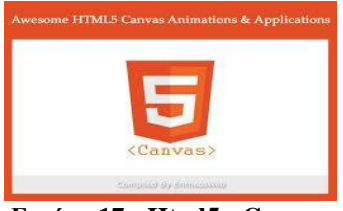

**Εικόνα 17 - Html5 - Canvas**

<span id="page-20-2"></span>Γλώσσα Σήμανσης Υπερκειμένου(Hyper TextMarkup Language) η αλλιώς html , είναι η γλώσσα την οποία καταλαβαίνουν οι browsers και την μεταφράζουν σε εικόνα βίντεο και ήχο. Στην αρχή κατασκευάστηκε για την μορφοποίηση κείμενου, όμως αναπτύχθηκε και ενσωμάτωσε αρκετές νέες σχεδιαστικές τεχνικές

Με την πάροδο του χρόνου η απλή html εξελίχτηκε σε ένα από τα πιο δυνατά εργαλεία του χώρο για τον εκάστοτε web designer την Ηtml5. Έτσι από τον Οκτώβριο του 2014 αποτελεί την πλήρης πέμπτη αναθεώρηση του προτύπου HTML

Η html5 είναι μια γλώσσα σήμανσης και είδη από τα πιο διαδεδομένα προγράμματα περιήγησης υποστηρίζουν πολλά από τα νέα της στοιχειά, κάποια ενδιαφέροντα χαρακτηριστικά στην html5 είναι είσοδος του στοιχείου <canvas> για 2D σχεδίαση, Τα στοιχεία <audio> και <video> για αναπαραγωγή πολυμέσων απευθείας από τον φυλλομετρητή χωρίς την χρήση εξωτερικών μέσων αναπαραγωγής

Επίσης έχουμε τα στοιχεία <article>, <footer>, <header>, <nav>, <section> , οι συγκεκριμένες προσθήκες κάνουν το οπλοστάσιο του web designer αρκετά ενδιαφέρον.

Κολοσσοί του διαδικτύου στηρίζουν την html5 όπως παραδείγματος Χάρη το youtube που από τον Ιούνιο του 2013 σταμάτησε να χρησιμοποιεί adobe flash και έθεσε ως προκαθορισμένο τον HTML5 web player στους browsers Google Chrome, Internet Explorer 11, Safari 8 και Mozilla Firefox

Σε αυτό το σημείο θα μιλήσουμε για το στοιχειό <canvas> το όποιο θεωρούμε αιχμή του δόρατος της Html5 .

Στην περιοχή του canvas μπορούμε να τυπώσουμε δίφορα γραφικά άμεσα στην ιστοσελίδα μας όπως απλά διαγράμματα, εντυπωσιακά interfaces, κινούμενα γραφικά, γραφικές παραστάσεις και εξωτερικές εικόνες. Η δημιουργία γραφικών μέσα στον καμβά γίνετε με την τεχνολογία pixelbaseddrawing API.

Ουσιαστικά ο φυλλομετρητής τυπώνει οριζόντια στα pixel που του έχουμε δώσει εντολή. Το στήσιμο του έργου το δίνουμε μέσω javascript αρχείων τα όποια είναι υπεύθυνα για την σχεδίαση των γραφικών μέσα στο <canva>

Για να το κάνουμε πλήρως κατανοητό ο canvas αποτελεί τον καμβά ενός Ζωγράφου ενώ η javascript αποτελεί τα πινέλα και τα χρώματα που χρησιμοποιεί για να ζωγραφίζει.

Με την σωστή χρήση των javascripts μπορούμε να δημιουργήσουμε πολύ όμορφα και εντυπωσιακά αποτελέσματα

Με την ετικέτα <canvas> ορίζουμε στην σελίδα μας μια περιοχή, με όνομα id="virtualroom" και διαστάσεις width="300" height="150". Έχοντας δηλώσει την περιοχή που θέλουμε να σχεδιάσουμε πάμε να τυπώσουμε τα γραφικά μας, όμως όπως είπαμε και παραπάνω τα γραφικά τυπώνονται μέσω javascript.

Παραθέτουμε ένα παράδειγμα δημιουργίας ενός κόκκινου ορθογωνίου. Κατά την φόρτωση του παραθύρου, ο φυλλομετρητής καλεί μια συνάρτηση window.onload = function() η οποία καθορίζει την περιοχή στην οποία θα σχεδιαστούν τα γραφικά, document.getElementById("Virtualroom") καθώς και ότι αυτά θα έχουν την ιδιότητα δυο διαστάσεων drawingCanvas.getContext("2d"). Έπειτα δηλώνουμε το κόκκινο χρώμα που θα τυπωθεί στον canva μας context.fillStyle="#FF0000". Τέλος με την εντολή context.fillRect(0,0,100,50) προσδιορίζουμε που ακριβός να σχεδιαστεί το γεμισμένο κόκκινο τετράγωνο, ξεκινώντας από πάνω αριστερά(0,0), για μήκος 100 και πλάτος 50 εικονοστοιχείων (pixel).

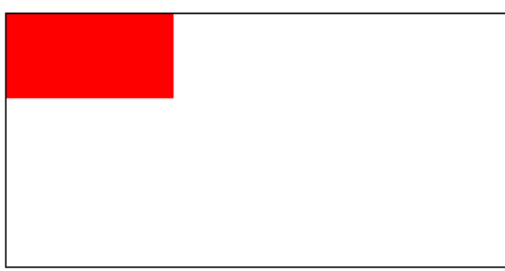

**Εικόνα 18 - Html5 - Canvas**

<span id="page-21-1"></span><span id="page-21-0"></span>*4.2 Css3*

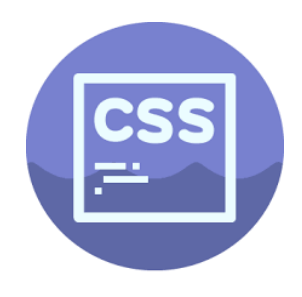

**Εικόνα 19 - Css3**

<span id="page-21-2"></span>Η CSS (CascadingStyle - Διαδοχικά Φύλλα) είναι μία γλώσσα προγραμματισμού την οποία πρώτο συναντάμε το μακρινό 1994 από τον Håkon Wium Lie έπειτα η γλώσσα εξελίχτηκε και έπαιξε κομβικό ρόλο στο στήσιμο περιεχομένου μιας ιστοσελίδας διότι είναι υπεύθυνη να ταξινομήσει την θέση και την εμφάνιση των περιεχομένων

Η css είναι προορισμένη να διαμορφώνει τα περιεχόμενα όπως τα μεγέθη, χρώματα, στοίχιση και δίνει περισσότερες δυνατότητες από τις δυνατότητες της Html, Με την πάροδο του χρόνου η γλώσσα εξελίχτηκε και έδωσε μια νέα πνοή στους προγραμματιστές βάζοντας στην εργαλειοθήκη τους την εξέλιξη της, την css3.

Στην css3 έχουν προστεθεί νέα στοιχεία με σκοπό ο προγραμματιστής να έχει ποικιλία επιλογών για το πως θα θέλει να στήσει το περιεχόμενο των ιστοσελίδων του, μερικές από τις προσθήκες που έχουν γίνει είναι οι εξής:

• Selectors

Τα css3 selectors μας επιτρέπουν να αναζητήσουμε, να επιλέξουμε και να χειριστούμε τα στοιχεία της HTML βάση της ταυτότητας τους (id), το είδος τους, τις ιδιότητες τους και πολλά άλλα

• BoxModel

Όλα τα στοιχεία της HTML μπορούν να θεωρηθούν ως πλαίσια Στην css3. Το boxmodel είναι ουσιαστικά ένα κουτί το οποίο τυλίγεται γύρω από τα στοιχεία και αποτελείται από περιθώρια, σύνορα και το πραγματικό περιεχόμενο

Backgrounds and Borders

Η γλώσσα css μας δίνει την δυνατότητα να προσδιορίσουμε με χρωματικές διάφορες και πάχος γραμμών στα όρια των αντικείμενων καθώς και στο φόντο τους.

• Image Values and Replaced Content

Οι εικόνες παράγουν ένα πολύ όμορφο αποτέλεσμα στην ιστοσελίδα μας. Στην css3 οι εικόνες μπορούν να φορτωθούν από online url, να γίνουν το backround μας, να τους εφαρμόσουμε φίλτρα εξασθένισης η ακόμα και να τις εμπεριέχομαι σε κουμπιά

• Text Effects

Πλέων μας δίνεται η δυνατότητα να ορίσουμε πως η ιστοσελίδα μας θα διαχειρίζεται ένα κείμενο. Υπάρχει η δυνατότητα να αποκρύπτουμε το κείμενο εάν αυτό δε χωράει σε κάποιο πλαίσιο βάζοντας αποσιωπητικά, να συνεχίζεται από κάτω κόβοντας η όχι τις λέξεις

• 2D/3D Transformations

Transformation είναι μια μέθοδος, η οποία επιτρέπει σε ένα αντικείμενο να αλλάξει σχήμα, μέγεθος η και θέση. Η css3 διαθέτει δυο και τριών διαστάσεων transformation. Με τηv χρήση του ποντικιού περνώντας το πάνω από το αντικείμενο μπορούμε να δούμε την μεταβολή, η όποια θα προέλθει σε αυτό

• Animations

Τα css3 animations δημιουργούν απλά κινούμενα γραφικά χωρίς την χρήση javascript η flash. Ένα animation επιτρέπει σε ένα στοιχείο να αλλάξει σταδιακά ιδιότητες και στιλ, αφού πρώτα δηλώσουμε κάποια keyframes για τον τρόπο μεταβολής του σε σχέση με τον χρόνο.

• Multiple Column Layout

Η διάταξη multi-column στη css3 επιτρέπει την εύκολη χρήση πολλαπλών στηλών κειμένου, όπως ακριβώς και στις εφημερίδες

UserInterface

Με αυτή την επέκταση παρέχει στον χρήστη, της ιστοσελίδας, την δυνατότητα να μεταβάλει κάποια πλαίσια, που έχουν οριστεί, εάν αυτός το επιθυμεί

### <span id="page-23-0"></span>*4.3 Javascript*

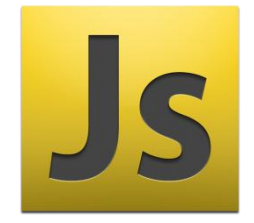

**Εικόνα 20 - Javascript**

<span id="page-23-1"></span>Η JavaScript (JS) αναπτύχθηκε από την εταιρία netscape, κατέληξε να έχει αυτό το όνομα επειδή η ανάπτυξη της επηρεάστηκε από την γλώσσα προγραμματισμού java .

Είναι μια χρήσιμη διερμηνευμένη γλώσσα προγραμματισμού για ηλεκτρονικούς υπολογιστές η οποία χρησιμοποιείτε άρδην στις ήμερες μας.

Στην γλώσσα της Πληροφορικής διερμηνευτική γλώσσα λέμε ένα πρόγραμμα το όποιο εκτελεί και μεταφράζει εντολές σε κάποια γλώσσα προγραμματισμού

H javascriptsείναι client-side scripts. Η μαγεία της κρύβετε στο ότι scripts κατεβαίνουν ασύγχρονα στην πλευρά του χρήστη και αλλάζουν δυναμικά το περιεχόμενο της σελίδας ανάλογα με της επιλογές του. Ουσιαστικά αποτελεί μια γλώσσα σεναρίων (prototype - based).

Τα κυρία χαρακτηριστικά της είναι δυναμική, με ασθενείς τύπους και έχει συναρτήσεις ως αντικείμενα πρώτης τάξης.

Εκτός από ιστοσελίδες χρησιμοποιείτε ακόμα από:

- $\bullet$  pdf
- εξειδικευμένους φυλλομετρητές
- μικρές εφαρμογές της επιφάνειας εργασίας

Μέσω της javascript σχεδιάζουμε γραφικά μέσα στον καμβά , ένα παράδειγμα javascript είναι το παρακάτω το όποιο τυπώνει μια εικόνα μέσα σε έναν καμβά

Κατά την φόρτωση της ιστοσελίδας και κατ επέκταση του κώδικα javascrip, η εφαρμογή μας καλεί μια συνάρτηση(function), η οποία δηλώνει μια μεταβλητή τύπου εικόνας(image). Της εκχωρεί τιμή σύμφωνα με το όνομα(id) που της έχουμε ορίσει στο html αρχείο μας document.getElementById("icon").

<span id="page-23-2"></span>Έπειτα ορίζει ένα αντικείμενο τύπου canvasdocument.createElement("canvas") και στην συνέχεια την "ζωγραφίζει" στον canva μας context.drawImage(image,0,0)

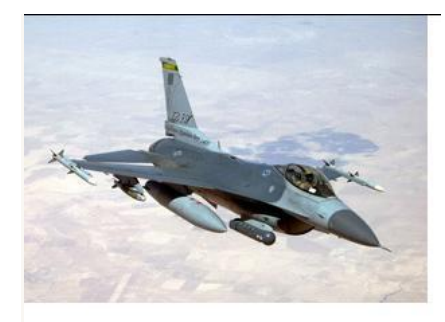

**Εικόνα 21 - Javascript**

# <span id="page-24-0"></span>*4.4 Αναφορά Στο Cms Wordpress*

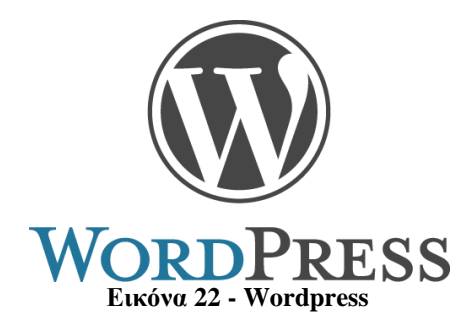

#### <span id="page-24-1"></span>**Cms**

Συστήματα διαχείρισης περιεχόμενου (ΣΔΠ, Content Management Systems, CMS) είναι διαδικτυακές εφαρμογές που επιτρέπουν να διαχειριστούμε το περιεχόμενο μιας ιστοσελίδας.

Οι administrators έχουν την δυνατότητα να τροποποιήσουν διαδικτυακά τα περιεχόμενα μέσω του administration room , πχ στο wordpress το adminroom βρίσκετε στην σελίδα [www.mysite.gr/wp](http://www.mysite.gr/wp-admin)[admin.](http://www.mysite.gr/wp-admin)

Με την ραγδαία άνοδο του διαδικτύου δημιουργήθηκε στην αγορά το αίσθημα να μπορεί κάποιος να στήσει και να επεξεργαστεί μια ιστοσελίδα χωρίς να έχει της απαραίτητες γνώσης γύρω από html ή άλλες γλώσσες προγραμματισμού.

Στην συγκεκριμένη εργασία θα αναφερθούμε στο Συστήματα διαχείρισης περιεχόμενου wordpress χωρίς να εμβαθύνουμε

#### **Wordpress**

Το wordpress, είναι opensource σύστημα διαχειρίσεις περιεχόμενου, γραμμένο στην γλώσσα προγραμματισμού php&MySql Το wordpress έχει την δυνατότητα να αποθηκεύει τα δεδομένα του σε βάση δεδομένων MySql.

Χαρακτηριστικό είναι ότι το WordPress χρησιμοποιείται σε περισσότερα από το 14% των 1.000.000 μεγαλύτερων ισότοπων.

Στην δημιουργία του e-shop μας χρησιμοποιήσαμε το θέμα avada , αφού το εγκαταστήσαμε και το συνδέσαμε με την βάση δεδομένων μας.

Μέσω του http:localhost:8080/eshop/admin μπορούμε να εισάγουμε νέα προϊόντα.

<span id="page-24-2"></span>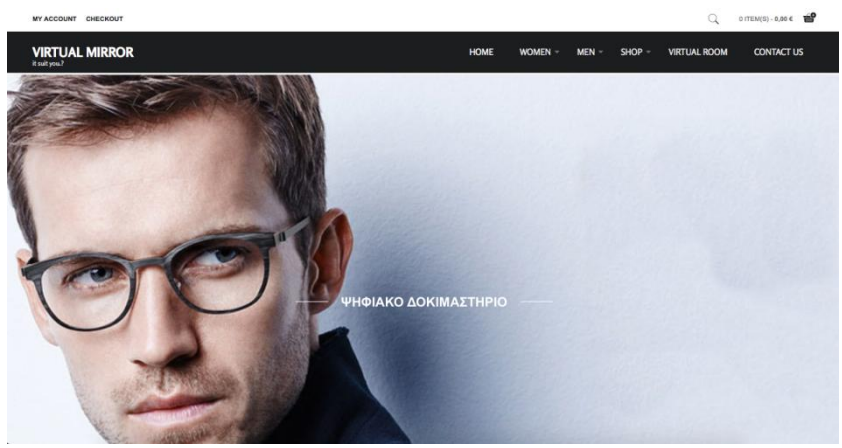

**Εικόνα 23 - Virtualroom**

Ο χρήστης μπορεί να δημιουργήσει λογαριασμό συμπληρώνοντας τα στοιχεία του

| MY ACCOUNT CHECKOUT                          |             |         |         |          | $\alpha$            | $0$ ITEM(S) - 0,00 € |
|----------------------------------------------|-------------|---------|---------|----------|---------------------|----------------------|
| <b>VIRTUAL MIRROR</b><br>it suit you?        | <b>HOME</b> | WOMEN - | $MEN =$ | $SHOP =$ | <b>VIRTUAL ROOM</b> | <b>CONTACT US</b>    |
|                                              |             |         |         |          |                     |                      |
| <b>User Registration</b><br>* Required field |             |         |         |          |                     |                      |
| Name: *                                      |             |         |         |          |                     |                      |
| Username: *                                  |             |         |         |          |                     |                      |
| Password: *                                  |             |         |         |          |                     |                      |
| Confirm Password: *                          |             |         |         |          |                     |                      |
| Email Address: *                             |             |         |         |          |                     |                      |
| Confirm email Address: *                     |             |         |         |          |                     |                      |
| or Cancel<br><b>REGISTER</b>                 |             |         |         |          |                     |                      |
|                                              |             |         |         |          |                     |                      |

**Εικόνα 24 - Virtualroom**

<span id="page-25-0"></span>Να επιλέξει το γυαλιά που τον ενδιαφέρει και να δοκιμάσει τις νέες τάσεις τις μόδας απευθείας πάνω στο πρόσωπο του.

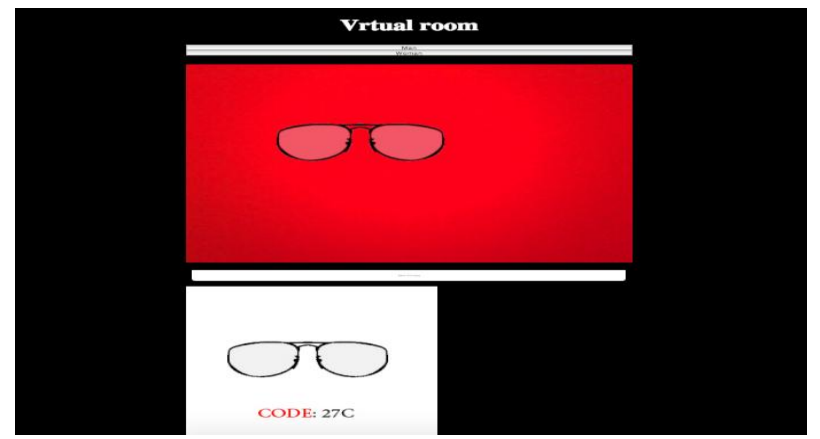

**Εικόνα 25 - Virtualroom**

<span id="page-25-1"></span>Όταν καταλήξει πιο γυαλί τον ενδιαφέρει ,μπορεί να πατήσει "AddtoCart" και να ολοκλήρωση την ηλεκτρονική του παραγγελία

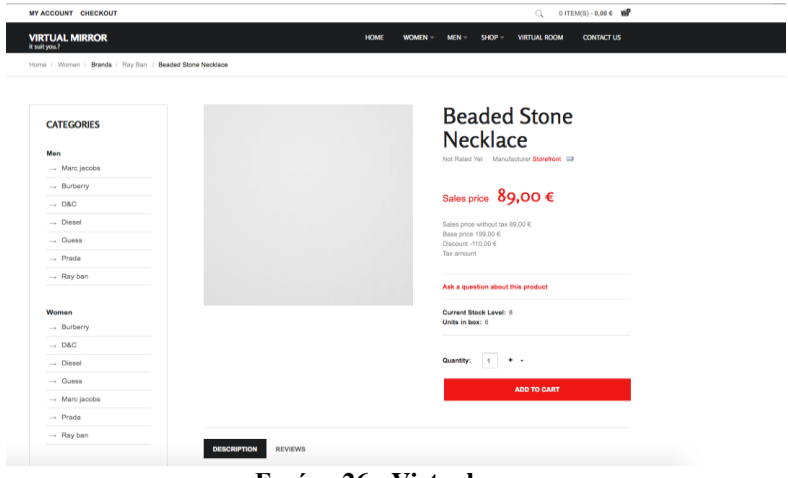

<span id="page-25-2"></span>**Εικόνα 26 - Virtualroom**

# <span id="page-26-0"></span>*5 Υλοποίηση Εφαρμογής*

Σε αυτό το στάδιο θα δούμε βήμα βήμα πως υλοποιήσαμε την εφαρμογή του ηλεκτρονικού δοκιμαστηρίου ,τις μεθόδους και τις τεχνικές που χρησιμοποιήσαμε. Θα αναλύσουμε πως αξιοποιήσαμε τα "εργαλεία" που έχουμε αναφέρει ως τώρα στην εργασία για να έχουμε το καλύτερο δυνατό αποτέλεσμα

## <span id="page-26-1"></span>*5.1 Ηλεκτρονικό Δοκιμαστήριο*

Το ηλεκτρονικό δοκιμαστήριο είναι γραμμένο στην γλώσσα σήμανσης html5,χρησιμοποιεί css3 για το styling της σελίδας και αντλεί τα δεδομένα που τύπωνε μέσα στον καμβά δυναμικά από εξειδικευμένα javacripts. Εμπεριέχει τρία στοιχεία καμβά(c1,c2,c3) και τρία κουμπιά.

Με την είσοδο, στο δοκιμαστήριο, ζητείτε από τον χρήστη η άδεια χρήσης της κάμερας,(getUserMedia API) για την άντληση δεδομένων, εφόσον πατήσει αποδοχή, η κάμερα θα τυπώσει το είδωλο του μέσα στον καμβά C1 .Ο χρήστης τώρα μπορεί να επιλέξει από το menu αν είναι άνδρας ή γυναίκα ή αν θέλει να μεταβεί πίσω στο e- shop.

Εφόσον επιλέξει ανάμεσα στα κουμπιά ΆΝΤΡΑΣ / ΓΥΝΑΊΚΑ, θα τυπωθεί πάνω στους καμβάδες C2 και C3, το πρώτο ζευγάρι γυαλιών, στον C2 οποίος βρίσκετε πάνω από τον C1 και κατ επέκταση πάνω στο πρόσωπό του, καθώς και στον C3, ο οποίος αποτελεί slideshow μαζί με τον κωδικό γυαλιού, έτσι ώστε αν αρέσει στον χρήστη να προβεί στην αγορά του.

O χρήστης μπορεί απλά κουνώντας δεξιόστροφα η αριστερόστροφα τα χέρια του μπροστά από την κάμερα να πλοηγείται ανάμεσα στα σχέδια των γυαλιών και να τα προβάρει πάνω του

# <span id="page-26-2"></span>*5.2 Άνοιγμα Κάμερας*

Για να μπορέσουμε να πάρουμε τα δεδομένα της κάμερα και να τα τυπώσουμε μέσα στον καμβά χρησιμοποιήσαμε την getUserMedia() όπως προαναφέραμε.

Η συνάρτηση μας είναι υπεύθυνη για την αναγνώριση του φυλλομετρητή που χρησιμοποιούμε. Αναζητά σε μια σειρά από περιπτώσεων, για τους ποιο γνωστούς τύπους browser. Εάν αυτός είναι FierfoxMozilla εκχωρεί την τιμή mozGetUserMedia σε μια μεταβλητή getUserMedia , αντίστοιχα για τον Google Chrome και Apple Safari την τιμή webkitGetUserMedia.

Δηλώνει μια μεταβλητή την video και τις δίνει όρισμα το βίντεο που λαμβάνει από την κάμερα document.querySelector('video').

Έπειτα, εάν η μεταβλητή getUserMedia έχει πάρει τιμή ξεκινάει το streaming ενεργοποιώντας τον ήχο η την εικόνα getUserMedia({audio: false, video: true}, αλλιώς εμφανίζει μήνυμα λάθους(errorCallback).

## <span id="page-27-0"></span>*5.3 Αποτύπωση Video Στο Canvas Element*

Σε αυτό το σημείο θα αναφερθούμε στο πως αποτυπώνετε το video και τα δεδομένα που αντλεί η κάμερα στην ιστοσελίδα μας.

Αρχικά δηλώνουμε μια συνάρτηση την App η οποία ξεκινάει το streaming του βίντεο και ταυτόχρονα δηλώνει δυο στοιχεία canvas.

Το canvas το οποίο παίρνει ως όρισμα το μήκος και το πλάτος του εισερχόμενου βίντεο. Καθώς και τον backCanvas ο οποίος παίρνει ως όρισμα το ένα τέταρτο του μήκους και του πλάτους του βίντεο.

Στη συνέχεια καλείτε η comp η οποία αντλεί δεδομένα από το ccv.js και μέσα από ένα σύνολο διαδικασιών αναγνωρίζει τις ακμές του προσώπου μας, με την χρήση της μεθόδου υπό περιπτώσεων cascade η όποια εμπεριέχεται στο face.js.

Έπειτα καλείτε η συνάρτηση drawToCanvas η οποία αποτυπώνει το επιθυμητό ζευγάρι γυαλιών στο σημείο που αναγνώρισε η συνάρτηση comp

## <span id="page-27-1"></span>*5.4 Η Λογική Του Face Detection*

Η πρώτη προσπάθεια ανίχνευσης ανθρώπων από υπολογιστικά συστήματα έγινε από τους Openetal, με την χρήση features τύπου Harr. Έπειτα συναντάμε τον Έλληνα κύριο Παπαγεωργίου ο οποίος απουσίασε ένα πλαίσιο που μπορεί να ανιχνεύσει πρόσωπα και ανθρώπους.

Το 2001 οι Viola and Jones επέκτειναν την μέθοδο του κύριου Παπαγεωργίου, εισάγοντας την χρήση πινάκων, εκτός από τα πολύ σημαντικά χαρακτηριστικά του τύπου Harr. Με αποτέλεσμα να γίνετε ταχύτερα η διαδικασία της αναγνώρισης του προσώπου. Επιπρόσθετα οι Viola and Jones πρόσθεσαν τον αλγόριθμο Adaboost.

Το 2005 Ο Liuliu βασισμένος στην εργασία των Viola and Jones, δημιούργησε ένα νέο framework, βασισμένο στην λειτουργιά των control points, για την ελαχιστοποίηση του χρόνου αναγνώρισης. Η λειτουργιά αυτή έδωσε άλλη διάσταση στο Face Detection σε εικόνες πραγματικού χρόνου.

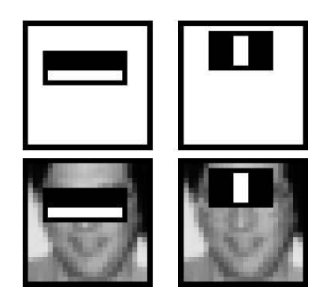

**Εικόνα 27 - Face Detection**

### <span id="page-28-0"></span>**5.4.1 Εισαγωγή**

Τα features που παλιότερα χρησιμοποιούσαν, βασίζονταν στην ίδια ιδέα όπως στην αναπαράσταση του κυματισμού που χρησιμοποιείται από τον Παπαγεωργίου . Αυτή η αναπαράσταση υπολογίζει την διαφορά μεταξύ δυο ορθογωνίων η πολύγωνων περιοχών στην καταχωρημένη εικόνα.

Η συγκεκριμένη μεθοδολογία αρχικά αντιμετώπιζε δυο μείζονα μειονεκτήματα, όσον αφορά τους χρόνους υπολογισμού. Την ανάγκη να υπολογιστεί το σύνολο του μεγέθους των pixels μέσα σε κάποιες περιοχές και την ανάγκη να ομαλοποιηθεί το ιστόγραμμα(απόκλιση και μέσος όρος) του κάθε υποπαραθύρου πριν να εφαρμοστεί ο αλγόριθμος σύγκρισης.

Οι Viola and Jones κατάφεραν να λύσουν επιτυχώς το πρώτο μειονέκτημα και να μειώσουν αρκετά το δεύτερο . Με την χρήση μιας ακέραιης εικόνας των τετραγωνισμένων μεγεθών, μειώνεται αρκετά ο χρόνος για την εργασία της ομαλοποίησης, ωστόσο ακόμα φαίνεται να παίρνει ένα μεγάλο μέρος του υπολογιστικού χρόνου.

Στην εργασία του LiuLiu παρουσιάζεται ένα νέο είδος features το οποίο μας απελευθερώνει εντελώς από την ανάγκη να αλλάξουμε το ιστόγραμμα οποιουδήποτε υποπαραθύρου .

Το νέο framework βασίζεται στην στατιστική εξέταση μεμονωμένων μεγεθών pixel αντί της σύγκρισης των συνόλων των μεγεθών των pixel σε ορθογώνιες περιοχές .Η εξέταση μεμονωμένων pixels βασίζεται στις σχέσεις μεταξύ τους (μεγαλύτερα, ίσα ή μικρότερα),παράγοντας "ναι" η "όχι" κατόπιν συγκρίσεως και όχι σε κάποια ποσοτική αρχή.

Έτσι η λειτουργία είναι ανεπηρέαστη από την ομαλοποίηση της απόκλισης .Το βελτιωμένο σύστημα αναγνωρίζει όλα τα πρόσωπα σε μια δεδομένη εικόνα (288x384) σε μόνο 0,009 sec λειτουργώντας σε ένα Pentium-4 2.4GH

### <span id="page-28-1"></span>**5.4.2 Λειτουργία Control – Points**

#### **Ορισμός:**

Τα Control - Points εφαρμόζονται σε grayscale εικόνες . Δεδομένης μιας εικόνας *WxH* ή ενός υποπαραθύρου μιας μεγαλύτερης εικόνας, ορίζουμε ένα control - point να είναι τοποθεσία εικόνας στη μορφή i, j όπου *0* ≤ <sup>i</sup> < *H* και *0* ≤ *j* < *W*.

Δεδομένης μιας εικόνας z περιγράφουμε val(z) την τιμή των pixel σε αυτή την τοποθεσία. Η

λειτουργία μας αποτελείται από δυο σετ control-points  $x_1, x_2... x_n$  και

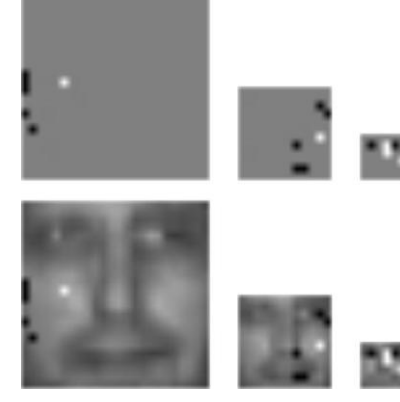

 $y_1, y_2... y_m$  όπου  $n, m \leq K$ 

Η επιλογή του ανωτάτου ορίου Κ επηρεάζει την επίδοση του συστήματος, ο τρόπος αναλύεται παρακάτω . Στο δικό μας σύστημα έχουμε επιλέξει την τιμή  $K =6$ . Κάθε λειτουργία εφαρμόζεται είτε στην αρχική εικόνα *W x H*, είτε στο ένα δεύτερο  $\frac{1}{2}$  *W x*  $\frac{1}{2}$  $\frac{1}{2}H$ , είτε στο ένα

τέταρτο *W x H* της ανάλυσης της αρχικής εικόνας .

Αυτές οι δυο επιπρόσθετες κλίμακες πρέπει να έχουν προετοιμαστεί εκ των προτέρων. Η λειτουργία απαντά "ναι" αν και μόνο αν για κάθε control-point  $x \in x_1, x_2...x_n$  καικάθε control-point  $y \in y_1, y_2... y_m$ 

**Εικόνα 28 · Control - Points** έχουμε val $(X)$  > vla $(Y)$ .

#### **Ανάλυση λειτουργίας Control – Points:**

Η λειτουργία control - points τεστάρει τις σχέσεις μεταξύ των pixels. Ψάχνει μια προκαθορισμένη σειρά pixels στην εικόνα και αν αυτή δε βρεθεί, την χαρακτηρίζει αρνητικά. Επειδή είναι βασισμένη στην σειρά και όχι στην ένταση, Αναζητά το αν υπάρχει η όχι διαφορά ανάμεσα στη τιμή των pixels και όχι ποια είναι αυτή η τιμή της διαφοράς . Παραμένει άρα ανεπηρέαστη από την ομαλοποίηση της μεταβλητότητας .

Στην πραγματικότητα, η λειτουργία είναι ανεπηρέαστη από κάθε αλλαγή που διατηρεί η σειρά του ιστογράμματος της εικόνας, συμπεριλαμβανομένης της εξομοίωσης του ιστογράμματος που παλαιότερα χρησιμοποιούσε ο Παπαγεωργίου .

Η μέθοδος των τριών αναλύσεων(W x H, $\frac{1}{2}$ W x $\frac{1}{2}$ H, $\frac{1}{4}$ W x  $\frac{1}{4}$ H) κάνει την λειτουργία λιγότερο ευαίσθητη στον θόρυβο . Ένα μόνο control - point στις χαμηλότερες αναλύσεις μπορεί να θεωρηθεί ως περιοχή και να εντοπίσει μεγάλα δομικά στοιχεία της εικόνας, προσφέροντας έτσι μια έμμεση ομαλοποίηση των καταχωρημένων δεδομένων.

Μια αποτελεσματική εφαρμογή δεν χρειάζεται πάντα να ελέγχει όλα τα control -points( $x_n$ ,  $y_m$ ). Ο υπολογισμός μπορεί να σταματήσει όταν η κατάσταση της λειτουργίας "σπάσει" και αυτό συνήθως συμβαίνει πολύ πριν ελεγχθούν όλα τα control - points. Στην διαδικασία που παρουσιάζουμε, ο μέσος αριθμός σημείων, για τον υπολογισμό μιας μεμονωμένης λειτουργίας είναι περίπου 4.06(μέγιστο 12 και ελάχιστο 3).

### <span id="page-29-0"></span>**5.4.3 Αλγόριθμος AdaBoost**

Ο αλγόριθμος adaboost βρίσκεται στην κατηγορία των αλγορίθμων ενδυνάμωσης όπως λέει και η ίδια η λέξη "boost", χρησιμοποιείτε για να πάρουμε την μεγίστη απόδοση οποιουδήποτε classifier algorithm. Για να επιτύχουμε το βέλτιστο αποτέλεσμα , o adaboost συνδυάζει την συλλογή ασθενών συναρτήσεων από τον απλό classifier algorithm ώστε να δημιουργήσει έναν αποτελεσματικότερο classifier.

Ο αλγόριθμος AdaBoost χρειάζεται έναν αδύναμο εργάτη, έναν αλγόριθμο ο οποίος θα παρέχει μια "καλή" λειτουργία για κάθε AdaBoost γύρο, όταν η καλή ικανότητα μετριέται σύμφωνα με τα τρέχοντα βάρη των παραδειγμάτων . Προφανώς το να επιλεχθεί ο καλύτερος classifier σε κάθε βήμα του AdaBoost δε μπορεί να γίνει τεστάροντας όλες τις πιθανότητες, καθώς υπάργουν περίπου $10^{32}$ από αυτές.

Ως εκ τούτου, χρησιμοποιείται ένας αλγόριθμος, ο οποίος ξεκινά με 100 τυχαίους απλούς classifiers και επαναληπτικά τους βελτιώνει. Κάθε κύκλος παράγει 100 features εκτελώντας την ακόλουθη διαδικασία.

Απορρίπτει τα 90 features που αποφέρουν το μεγαλύτερο σφάλμα και κρατάει τα 10 καλύτερα.

Παράγει, από τα 10 καλύτερα του προηγούμενου βήματος, άλλα 50 features, είτε αφαιρώντας ένα control - point και προσθέτοντας ένα τυχαίο, είτε αλλάζοντας τοποθεσία ενός ήδη υπάρχον contol point σε τυχαία θέση σε μέγιστη ακτίνα 5 pixel. Παράγει άλλα 40 τυχαία features. Για κάθε γενιά επιλέγει το καλύτερο feature και ελέγχει αν το error έχει βελτιωθεί σε σχέση με τη προηγουμένη γενιά. Ο αλγόριθμος σταματάει όταν δεν υπάρχει περαιτέρω βελτίωση μετά από 40 διαδοχικές παραγωγές και αποστέλλει το καλύτερο feature της τελευταίας γενιάς ως το βέλτιστο επιλεγμένο feature γι' αυτόν τον AdaBoost γύρο.

## <span id="page-30-0"></span>**5.4.4 Ρύθμιση Της Τιμής Κ**

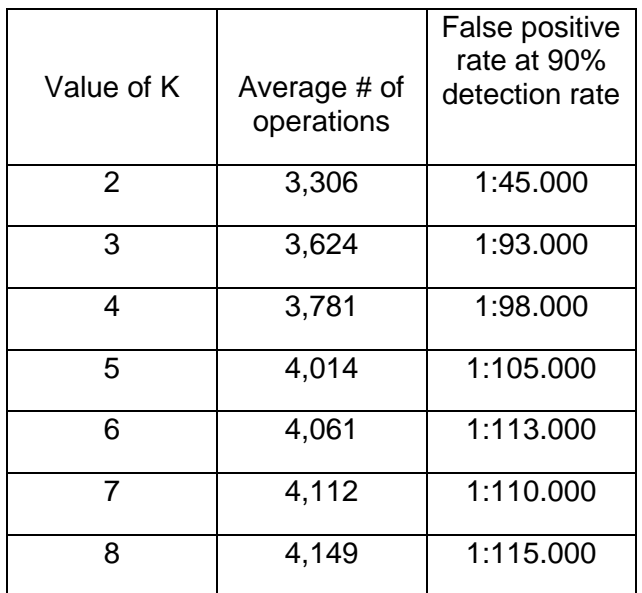

Όπως αναφέρθηκε παραπάνω, ο παράγοντας Κ προσδιορίζει τον αριθμό των Control - Points σε κάθε ένα από τα δυο σετ. Αν ελαττωθεί ο αριθμός αυτός θα έχουμε πιο γρήγορη λειτουργία αλλά ίσως καταλήξουμε σε χαμηλότερες τιμές εντοπισμού. Από την άλλη αυξάνοντας τη τιμή του Κ υπερβολικά θα έχουμε ως αποτέλεσμα την καθυστέρηση της απόδοσης της εφαρμογής αρκετά, χωρίς η απόδοση της αναγνώρισης να έχει σημαντική διάφορα.

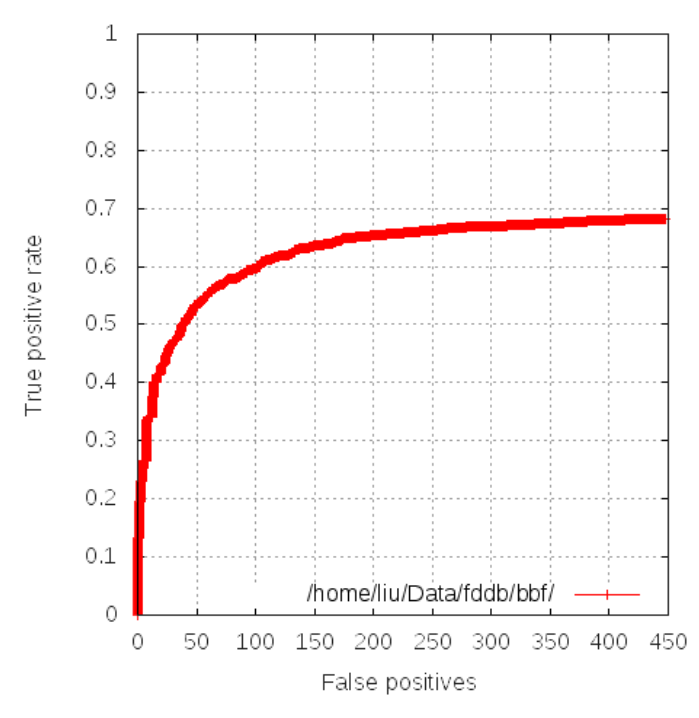

Για να επιλεγεί η σωστή τιμή του Κ χρησιμοποιήσαμε εφτά απλούς AdaBoost εντοπιστές, χρησιμοποιώντας τιμές του Κ μεταξύ 2 και 8, δοκιμάζοντάς τες σε ένα τεστ σετ. Παρατηρώντας τις καμπύλες ROC που προκύπτουν και τον μέσο αριθμό υπολογισμών επιλέξαμε την τιμή 6,επειδή πέρα από αυτή την τιμή δεν υπάρχει ουσιαστική βελτίωση.

**Εικόνα 29 - Τιμή Κ**

#### <span id="page-31-0"></span>**5.4.5 Framework Test**

Για να τεστάρουμε την αποτελεσματικότητα της βελτιωμένης εφαρμογής δημιουργήσαμε ένα Cascade από AdaBoost detectors για τον εντοπισμό προσώπου και μετά αναπτύξαμε έναν αλγόριθμο αναγνώρισης προσώπων σε καινούργιες εικόνες χρησιμοποιώντας το αποτέλεσμα του Cascade AdaBoost detector.

Οι ακόλουθες υποενότητες παρέχουν λεπτομέρειες για το προαναφερθέν πείραμα.

#### **Training Process:**

Για τη διαδικασία αυτή ετοιμάσαμε ένα lerning σετ που περιέχει 14.864 αρνητικά και 4.876 θετικά παραδείγματα Τα παραδείγματα είναι όλα σε μέγεθος 24*x*24 pixel και είναι εναρμονισμένα έτσι ώστε να έχουν το απαραίτητο μέγεθος, παρέχοντας τα κατάλληλα features του προσώπου (μάτια και φρύδια).

Για να δομήσουμε το σετ του παραδείγματος πήραμε πρώτα ένα βιομετρικό σετ από το MIT, το παραμορφώσαμε σε 24*x*24 από το αρχικό του 19x19 μέγεθος και το εμπλουτίσαμε με 1500 θετικά και 30000 αρνητικά παραδείγματα, τα οποία μαζέψαμε από το ιντερνέτ. Τρέξαμε ένα Cascade 17 AdaBoost detector ακολουθώντας τους κανόνες των Viola & Jones.

#### **Training Example :**

Για το πρώτο επίπεδο χρησιμοποιήσαμε το lerning σετ, που ετοιμάσαμε. Για όλα τα άλλα επίπεδα, αφαιρέσαμε τα αρνητικά παραδείγματα και προσθέσαμε 10.000 παραδείγματα, για τα οποία ξαναπήραμε δείγματα, στην αρχή του κάθε νέου επιπέδου, από βίντεο ακολουθίες που δεν περιείχαν πρόσωπα, κάθε φορά που λαμβάναμε λανθασμένη αναγνώριση από το Cascade detector. Να σημειώσουμε ότι η συλλογή αυτών των αρνητικών αποτελεσμάτων γίνεται υπερβολικά χρονοβόρα καθώς τα επίπεδα προχωρούν.

#### **Detection Thresholds :**

Για κάθε επίπεδο αριθμού Κ ρυθμίσαμε εκ των προτέρων δυο αριθμούς,  $p_k$  και  $n_k$ , εννοώντας ότι ο CascadedDetector είναι φτιαγμένος από 1 έως  $k$  επίπεδα και πρέπει να έχει μια τιμή εντοπισμού τουλάχιστον  $\prod_{i=1}^k p_i$  και μια λανθασμένη θετική τιμή το πολύ  $\prod_{i=1}^k \mathrm{n}_i$  στο τεστ σετ. Αυτό είναι σύμφωνο με την πρότυπη μέθοδο Cascade, αλλά δεν περιοριστήκαμε σε ίσες τιμές του pi για όλα τα i. Χρησιμοποιήσαμε  $p_1 = 0.98$ ,  $p_2 = 0.99$ ,  $p_i = 0.995$  για  $i = 3$  έως 7,  $p_i = 0.997$  για  $i = 8$ έως 12 και  $p_i = 0.998$  για  $i = 13$  έως 17. Στην αρνητική πλευρά χρησιμοποιήσαμε ένα μοναδικό  $n_i =$  $0.7$  για όλα τα  $i$ .

#### **Construction of Layers:**

Κατά την ρύθμιση του αριθμού επιπέδων κ, μετά την προσθήκη κάθε χαρακτηριστικού, ελέγξαμε ολόκληρο τον Cascade detector στο εξωτερικό τεστ σετ και ρυθμίσαμε το ενισχυτικό όριο (το οποίο είναι ίσο με 0,5 στο κλασσικό adaboost) μέχρι η τιμή εντοπισμού να γίνει τουλάχιστον  $\Pi^{\kappa} = 1$ pi

Μετά ελέγξαμε την λανθασμένη θετική τιμή, αν δεν είναι υψηλότερη από  $\bar{H}^{k}$  = 1ni ολοκληρώνουμε το επίπεδο, Αλλιώς συνεχίζουμε να προσθέτουμε features σε αυτό το επίπεδο.

Η διαδικασία training εφαρμόστηκε σε έναν μόνο επεξεργαστή 2.4Ghz pentium\_4 και πήρε περίπου μία εβδομάδα. Με σκοπό να πετύχουμε το detector επαναλάβαμε την διαδικασία training 2 φορές , μετά που μεταβάλαμε ολόκληρα τα set learning και επικύρωσης σε αναλύσεις 30*x* 30 και 37*x*37.

#### <span id="page-32-0"></span>**5.4.6 Αποτελέσματα Training**

Ο αριθμός των features στα 17 επίπεδα του Cascade είναι 2.3 ,5 ,10,21,32,48,34,58,60,74,132,144,211 και 230.

Eίναι ενδιαφέρον να σημειώσουμε ότι τουλάχιστον στα πρώτα 2 επίπεδα τα όρια ρυθμίζονται έτσι ώστε ,ένα μοναδικό feature να είναι αρκετό να περάσει το επίπεδο. Με άλλα λογία , για να απορριφτεί ένα παράδειγμα από ένα από αυτά τα επίπεδα, χρειάζεται να απορριφτεί από όλα τα features σε αυτό το επίπεδο. Αυτό μπορεί να εξηγηθεί από το γεγονός ότι ένα feature μεμονωμένων control point δεν έχει καθόλου μηχανισμό εσωτερικής ρύθμισης, δεν υπάρχει κανένας τρόπος να ελέγξουμε το ρυθμό/τιμή εντοπισμού με το να αλλάζουμε κάποιου είδους όριο. Επομένως, το συνολικό ενισχυτικό όριο απομένει ως το μόνο μέσο που ρυθμίζει ένα επίπεδο. Ως αποτέλεσμα, τα όρια είναι πολύ χαμηλά στα 3-4 επίπεδα(στην περιοχή 0,2-0,3) και σταδιακά ανεβαίνουν στην περιοχή 0,3-0,45 στα τελευταία επίπεδα.

Παρατηρώντας τα πρώτα 2 επίπεδα, βλέπουμε ότι το πρώτο απαιτεί ότι οι δυο κόρες του ματιού θα είναι σκουρότερες από την μύτη και το μέτωπο ή ότι το μάγουλο θα είναι ιδιαίτερα φωτεινό , καθώς θα είναι φωτεινότερο από 3 κύρια σημεία στην άκρη στην άκρη της μύτης, και στις πλευρικές τοποθεσίες.

Το μάγουλο είναι ιδιαίτερα επιλεκτικό σημείο αφού φαίνετε σε όλα τα 3 features του δευτέρου επίπεδου επίσης το δεύτερο feature του δευτέρου επίπεδου αυτό που λειτούργει σε ανάλυση 6x6)

Επίσης ελέγχει την γενική περιοχή των ματιών και είναι κάπως όμοιο με ένα από τα 3 πρώτα features των Viola and Jones.

#### <span id="page-33-0"></span>**5.4.7 Εντοπίζοντας Πρόσωπα Σε Νέες Εικόνες**

Σε αυτή την υποενότητα θα επανεξετάσουμε δυο τρόπους να εντοπίζουμε νέα πρόσωπα σε νέες εικόνες με ή χωρίς τη δημιουργία πυραμίδας εικόνων , Ενώ το τελικό σύστημα χρησιμοποιεί την δεύτερη προσέγγιση ξεκινάμε με το να αναλύσουμε το πρώτο σε σειρά για να διευκολύνουμε την κατανόηση.

Η μέθοδος χτισίματος μιας πυραμίδας εικόνων εφαρμόζεται σε πολλά σχέδια εντοπισμού αντικειμένων. Η Ιδέα είναι απλώς ότι μειώνουμε την αρχική εικόνα σε διαδοχικά μικρότερες εικόνες, κάθε μια μικρότερη από την προκάτοχο της κατά ένα ορισμένο ρυθμό/αναλογία. Χρησιμοποιήσαμε αυτή την μέθοδο με αναλογία 25% που βρέθηκε να είναι αρκετή. Όταν λαμβάνουμε για παράδειγμα ένα τέταρτο PAL (384*x*384) ως καταχώρηση, φτιάχνουμε μια πυραμίδα από 12 κορυφαίες εικόνες

 $I_1^0$  ...  $I_{12}^0$ (Επιπλέον μείωση δεν χρειάζεται γιατί το  $I_{13}^0$  θα ήταν μικρότερο από το παράθυρο εντοπισμού βάσης 24x24) Για κάθε κορυφαία εικόνα  $I_i^0$  ορίζουμε 2 επιπλέον υποεικόνες  $I_i^1$  και  $I_i^2$ έχοντας μισή και  $\frac{1}{4}$  ανάλυση του  $I_l^0$  αντιστοίχως, που χρειάζεται για να υπολογιστεί το feature των control points.

Μετά απλώς αλλάζουμε ένα παράθυρο εντοπισμού 24*x*24 προς όλες τις 12 κορυφαίες εικόνες της πυραμίδας. Για να τσεκάρουμε ένα feature σε ένα υποπαράθυρο του οποίου η αριστερή κορυφή βρίσκεται στο pixel (x, y) και στην εικόνα  $I_i^0$ , Το τροφοδοτούμε με το υποπαράθυρο του οποίου η . .<br>αριστερή κορυφή βρίσκεται στο pixel ([<mark>π</mark>  $2^{s}$  $\mathcal{Y}$  $\left(\frac{\mathcal{Y}}{2^{\mathcal{S}}}\right)$  στην εικόνα  $I_{i}^{s}$  ,όπου  $s$  είναι η ανάλυση του

χαρακτηριστικού  $(0 = \text{full}, 1 = \frac{1}{2} \text{ kai } 2 = \frac{1}{4})$  και [] είναι ο κυκλικός τελεστής.

Όταν αλλάξαμε το υποπαράθυρο εντοπισμού προς τις εικόνες, χρησιμοποιήσαμε μια μεταβολή Δ pixel κάθε φορά όπου Δ, είναι ακέραιος αριθμός τα αποτελέσματα που δίνονται παρακάτω για το MIT + CMutestset είναι για  $Δ=1$ .

Στο τέλος κάθε φάσης εντοπισμού σε κάθε εικόνα ενώνουμε παρόμοιους εντοπισμούς , καθώς ο εντοπιστής είναι ανεπηρέαστος από μικρές αλλαγές στην τοποθεσία και την κλίμακα , είναι το ίδιο είδος μετά-επεξεργασίας που χρησιμοποιήθηκε από τους Viola and Jones.

#### <span id="page-34-0"></span>**5.4.8 Αφαιρώντας Την Πυραμίδα**

Οι Viola and Jones εξάλειφαν την ανάγκη για μια πυραμίδα με το να φτιάξουν σε κλίμακα τα features αντί των εικόνων. Φτιάχνοντας σε κλίμακα τα features δεν είναι ακριβός ισάξιο με αυτό της εικόνας εξαιτίας του διακριτού χαρακτήρα των pixel αλλά η διαφορά είναι αμελητέα στην περίπτωση ενός ορθογώνιου σε features κυματιδίων.

Στην περίπτωση των Control Points ωστόσο, η κατάσταση είναι περισσότερο προβληματική. Ενώ τα ορθογώνια μπορούν να διαβαθμιστούν, τα μεμονωμένα pixel παραμένουν μεμονωμένα pixel μετά την διαδικασία.

Η λύση μας σε αυτό το πρόβλημα ήταν να επαναλάβουμε την διαδικασία training για διαφορές κλίμακες. Μετατρέψαμε τα παραδείγματα μας από 24*x*24 ανάλυση σε 32*x*32 και σε 40*x*40 και επαναλάβαμε την διαδικασία Cascade training για κάθε μια από αυτές τις διαστάσεις. Το αποτέλεσμα ήταν να παραχθούν 3 Cascade Detectors. Έπειτα δομήσαμε μια απλή πυραμίδα εικόνων οπού κάθε επίπεδο είναι το μισό από τον προκάτοχο του. Για παράδειγμα αν έχουμε μια εικόνα 384*x*288, η πυραμίδα θα περιέχει εικόνες 192*x*144 , 96*x*72, 48*x*36, 24*x*18 και 12*x*9.

### <span id="page-34-1"></span>*5.5 Mirroring Video*

Παλαιότερα, κατά την επεξεργασία πραγματικού χρόνου βίντεο, συχνά αντιμετωπιζόταν ένα σύνηθες "εμπόδιο". Αρκετές εφαρμογές κατά την λήψη και αναπαράσταση του βίντεο στον φυλλομετρητή η ακόμα και σε σταθερές εφαρμογές, τα είδωλα αναπαρίστανται αντεστραμμένα, δημιουργώντας την εντύπωση ότι κοιτάζεις έναν καθρέφτη.

Κατά την υλοποίηση της εφαρμογής μας αντιμετωπίσαμε και εμείς το συγκεκριμένο πρόβλημα. Πλέων στις μέρες μας με την εξέλιξη αρκετών τεχνικών παρατηρούμε ότι το πρόβλημα αυτό έχει αρχίσει να εξαλείφεται Έτσι με την χρήση της τεχνολογίας css(Cascading Style Sheets) καταφέραμε να καθρεφτίσουμε το αποτέλεσμα μας πάνω στον canva. Με την χρήση της εντολής transform: rotateY(180deg); περιστρέφουμε το βίντεο μας κατά την αποτύπωση του. Ενώ με την χρήση ενός προθέματος webkit(Chrome - Safari) η moz(Mozilla) καθορίζετε ο τύπος του φυλλομετρητή Επιπλέον υπάρχει η δυνατότητα δήλωσης των δυο διαστάσεων width:80%; height:60%;

## <span id="page-34-2"></span>*5.6 Responsive Canvas*

Με την εξέλιξη της τεχνολογίας οι ηλεκτρονικές φορητές συσκευές που έχουν πρόσβαση στο διαδίκτυο και μπορούν να αναπαριστούν πολυμέσα έχουν πολλαπλασιαστεί.

Συσκευές όπως κινητό τηλέφωνο, tablet ακόμα και έξυπνες τηλεοράσεις πλέον έχουν πρόσβαση στο διαδίκτυο. Αυτό το γεγονός δημιούργησε την ανάγκη στους web/appdevelopers να κατασκευάζουν εφαρμογές η ιστοχώρους με πολλαπλές εκδόσεις .

Εκδόσεις για smartphone , εκδόσεις για tablet κλπ, ανάλογα την συσκευή Ουσιαστικά δηλαδή με ειδικές μεθόδους αναπροσαρμόζεται το υλικό που θέλουμε να παρουσιάσουμε στο κατάλληλο μέγεθος της συσκευής του χρήστη

Στο ηλεκτρονικό μας δοκιμαστήριο έχουμε προβλέψει αυτήν την προοπτική και έχουμε εισάγει την παρακάτω μέθοδο με την οποία ο φυλλομετρητής αντιλαμβάνεται το μέγεθος της οθόνης και αναπροσαρμόζει το στοιχείο του canva μας.

Παίρνουμε το στοιχείο canva που έχουμε ορίσει ως Output \$('#output'). Όταν εντοπίσουμε ότι αλλάζει το μέγεθος του προγράμματος περιήγησης, αναδιαμορφώνεται το output\$(window).resize( output ). Τέλος, καλείτε μια συνάρτηση, η οποία τυπώνει το νέο μέγεθος των περιεχομένων.c.attr('width', \$(container).width() ) c.attr('height', \$(container).height() )

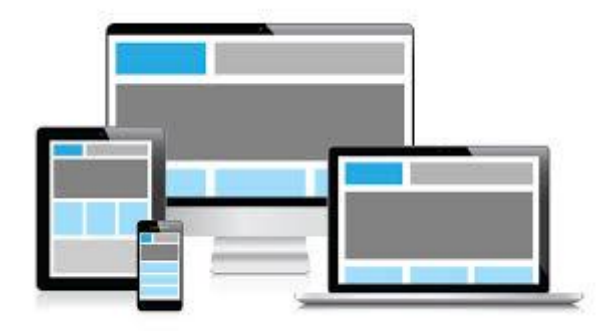

**Εικόνα 30 - Responsive Canvas**

## <span id="page-35-1"></span><span id="page-35-0"></span>*5.7 Remote Control (gest.js)*

Κατά την διάρκεια υλοποίησης της εφαρμογής μας, δημιουργήθηκε η ανάγκη εναλλαγής γυαλιών εύκολα και γρήγορα ώστε, να είναι εφικτή η σύγκριση δυο η περισσότερων προϊόντων. Έτσι καταλήξαμε στην απομακρυσμένη διαχείριση, με την χρήση του gest.js, σε συνδυασμό με το jquery.js.

Το gest.js είναι πρωταρχικά δημοσιευμένο από το MIT (Massachusetts Institute of Technology) και διατίθεται δωρεάν για κάθε είδους εκ μετάλλευση.

Έχει δημιουργηθεί για να αναγνωρίζει κίνηση ανθρωπίνου μέλους, ανάλογα με την μεταβολή εικονοστοιχείων με την χρήση απλής web κάμερας. Επιπλέον διαθέτει skinfilter - αναγνώριση δέρματος η οποία υλοποιείτε με τρεις συγκεκριμένους αλγορίθμους, που είναι υπεύθυνοι για να αντιληφθούν αν η μεταβολή στο video είναι χέρι η κάποιο άλλο αντικείμενο που κινείται στο χώρο .

Αρχικά το Javascript δέχεται ως είσοδο δεδομένα από το element canvas στο οποίο αναπαράγεται το striming video. Έπειτα λαμβάνει ένα στιγμιότυπο από το video και το αποθηκεύει .Κατόπιν λαμβάνει εκ' νέου κάθε στιγμιότυπο και το συγκρίνει με το πρωταρχικό, για να αναγνωρίσει την μεταβολή των εικονοστοιχείων του video.

Ακόμη έχει οριστεί ο ελάχιστος αριθμός μεταβαλλόμενων εικονοστοιχείων, τα 300px ώστε να ληφθεί η μεταβολή ως gesture και να προβεί στην ανάλογη ενέργεια.

Στη συνέχεια καλείτε η συνάρτηση movment ώστε να αναγνωριστεί η κατεύθυνση της μεταβολής. Μπαίνοντας σε μια σειρά από συγκρίσεις δέλτα διαφόρων μεταξύ των χχ΄ ή ψψ΄ αξόνων παράγεται το τελικό συμπέρασμα για το που προσανατολίζεται η μεταβολή μας.

# <span id="page-36-0"></span>*5.8 Συμβατότητες*

Η html5 και οι εφαρμογές της μέρα με την μέρα μπαίνουν όλο και πιο πολύ στην ζωή μας, αυτό είναι λογικό επακόλουθο του καλού σχεδιασμού της και των πολλών εργαλείων που μας προσφέρει. Ένα από τα εργαλεία που διαθέτει είναι η βιβλιοθήκη Modernizr η οποία ανιχνεύει κατά πόσο κάποιοι παλιότεροι φυλλομετρητές μπορούν να υποστηρίξουν νέες τεχνολογίες όπως την css3 και την html.

Πολλές φορές λόγω της ταχείας εξέλιξης των τεχνολογιών δεν συμβαδίζουμε όλες οι τεχνολογίες μεταξύ τους με αποτέλεσμα να πρέπει κάποια προγράμματα ή φυλλομετρητές να εγκαταστήσουμε τις νέες ενημερώσεις ώστε να μπορεί να υπάρχει αρμονική επικοινωνία μεταξύ των υπηρεσιών,

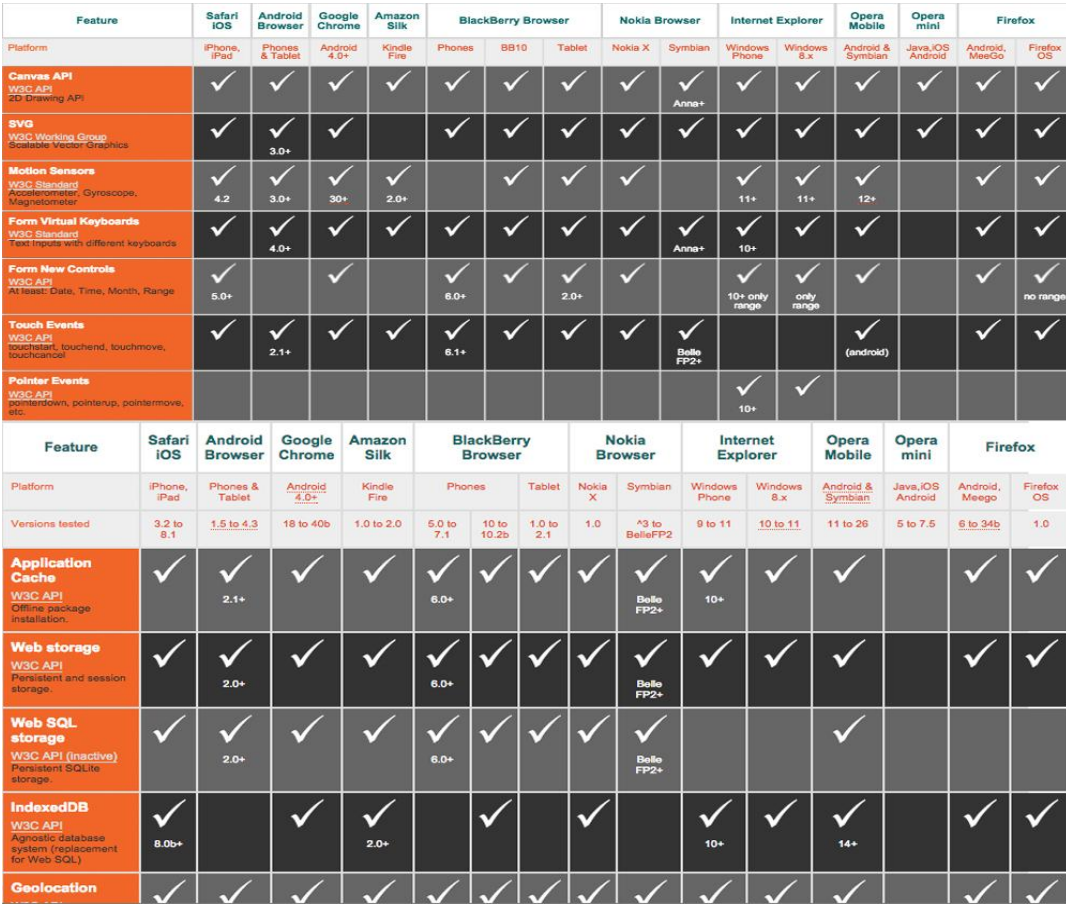

Παρακάτω παραθέτουμε πίνακες με συμβατότητες σχετικά με τη html5

<span id="page-36-1"></span>**Εικόνα 31 - Συμβατότητες**

# <span id="page-37-0"></span>*6 Προώθηση Στην Αγορά*

Όπως κάθε προϊών η υπηρεσία στην ηλεκτρονική υπέρ αγορά χρειάζεται το κατάλληλο marketeting για την επιτυχία. Πλέον δεν έχει μόνο σημασία πόσο καλή και πρωτότυπη είναι μια εφαρμογή. Είναι απαραίτητη η σωστή ανάλυση της με έξυπνους και μοντέρνους τρόπους για άμεση και στοχευμένη διαφήμιση σε συγκεκριμένο target group.

Το ηλεκτρονικό δοκιμαστήριο μπορεί να εισχωρήσει στην αγορά και με την μορφή application σε έξυπνες συσκευές , σαν extension σε ιστότοπους που εμπορεύονται οπτικά και σαν virtual corner στον φυσικό χώρο ενός καταστήματος.

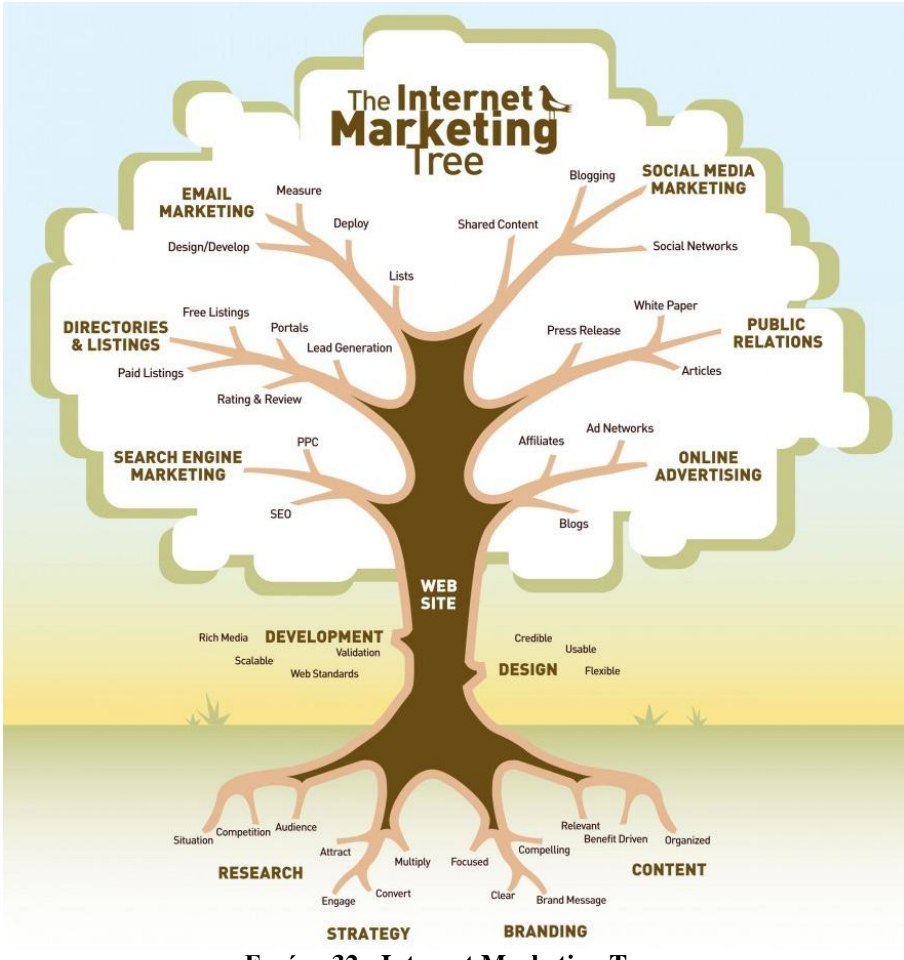

**Εικόνα 32 - Internet Marketing Tree**

<span id="page-37-1"></span>Όπως βλέπουμε και στην παραπάνω εικόνα η σωστή προώθηση μιας υπηρεσίας στην αγορά είναι σαν το δέντρο, το δέντρο ξεκινάει από μικρό χωρίς καρπούς και θέλει ιδιαίτερη φροντίδα και προσοχή ώστε να μεγαλώσει και να μας αποφέρει τα πλούσια αγαθά του. Στην αρχή, σαφώς υπάρχει η ιδέα, όπως ο σπόρος, από κει και πέρα, για την επιτυχία, πρέπει να κάνουμε μια έρευνα αγοράς, να δούμε τι έδαφος υπάρχει ώστε να καρποφορήσει η ιδέα μας ,τι ανταγωνισμό έχουμε και φυσικά που υπερτερούμε .

Σίγουρα όταν έχουμε επακριβώς γνώση του τι έχουμε στο μυαλό μας ,που θέλουμε να το φτάσουμε και με ποιό μέσο, τότε θα ακολουθήσουμε τον σωστό δρόμο.

Ένα από τα βασικά μας μελήματα για να θωρακίσουμε την επιτυχία μας είναι το branding name που θα έχει το προϊόν ή η υπηρεσία μας, ένα έξυπνο εύηχο μοντέρνο και συνάμα περιεκτικό όνομα πχ (enikos, Ενημερωτικό ειδησεογραφικό portal που δραστηριοποιείτε στο χώρο του διαδικτύου, και κάνει τον κόσμο να νιώθει αμεσότητα). Το όνομα καλό θα ήταν να μπορεί να το αποστηθίσει το ανθρώπινο μυαλό ανάμεσα στις εκατομμύρια πληροφορίες που λαμβάνει, Το branding είναι βασικός πυλώνας της επιτυχίας για αυτό το βλέπουμε και στην εικόνα μας ότι είναι βασική ρίζα του δέντρου.

Έπειτα θα πρέπει να κατασκευάσουμε ένα website το οποίο να καλύπτει αφενός τα web standarts της εποχής και αφετέρου να έχει ένα design που να κάνει τον χρήστη να το ερωτεύεται περισσότερο θα αναφέρουμε στο επόμενο κεφάλαιο 6.1 σχετικά με το website οπτικών.

## <span id="page-38-0"></span>*6.1 Search Engine Marketing (SEM)*

Το Search Engine Marketing, είναι ένα σύνολο από διαφόρους κανόνες που επιτάσσουν οι εποχές, έτσι ώστε να πετύχουμε την αναγνώριση του περιεχόμενου μας από τον κόσμο. Με αποτέλεσμα την αύξηση της επισκεψιμότητας και την επίτευξη της καλύτερης δυνατής θέσης στις μηχανές αναζήτησης, παρακάτω θα αναφέρουμε περιληπτικά ποιους κανόνες marketing περιλαμβάνει το SEM.

#### <span id="page-38-1"></span>**6.1.1 Search Engine Optimization (SEO)**

Search Engine Optimization ή αλλιώς, Βελτιστοποίηση Μηχανών Αναζήτησης. Ορίζουμε σήμερα όλες τις διαδικασίες και τις μεθόδους που χρησιμοποιούμε, ώστε να εμφανίζετε η ιστοσελίδα μας στις πρώτες θέσεις των μηχανών αναζήτησης.

Αυτό το γίνεται διότι, ο μέσος χρήστης όταν παραθέτει ένα ερώτημα στην βάση δεδομένων, πχ της google, θα λάβει εκατομμύρια αποτελέσματα, αυτό συνεπάγεται με 100 σελίδες αποτελεσμάτων . Ο μέσος χρήστης λοιπόν, σπάνια θα διαβάσει πέρα από την 4 σελίδα.

Για να το πετύχουμε το επιθυμητό αποτέλεσμα , θα πρέπει να επιλέξουμε τα κατάλληλα keywords για την ιστοσελίδα μας, πχ στην δίκια μας σελίδα θα μπορούσαμε να βάλουμε ως λέξεις κλειδιά (Γυαλιά , εικονική πραγματικότητα, virtualroom και άλλα). Τα keywords πρέπει να είναι αντιπροσωπευτικά με το περιεχόμενο μας ώστε ο πελάτης με το που τα γράψει στην αναζήτηση να του επιστραφεί ως αποτέλεσμα ακριβώς αυτό που αναζητά .

## <span id="page-38-2"></span>**6.1.2 Pay – Per – Click (PPC)**

Το PPC είναι η πληρωμή αν κλικ σε κάποιον υπέρ-σύνδεσμο. Το Ppc έχει ιδιαίτερη σημασία για τον διαφημιζόμενο, διότι με αυτό τον τρόπο του διασφαλίζετε ότι θα πληρώσει μόλις γίνει η δουλεία και όχι πρωτύτερα, αυτό έχει σαν αποτέλεσμα να πληρώνει αναλογικά με τις αυξήσεις των επισκεπτών, στον ιστότοπό του. Δεν θα εμβαθύνουμε, σε αυτό το σημείο όμως το κρατάμε ως ένα πολύ δυνατό εργαλείο προώθησης.

#### <span id="page-39-0"></span>**6.1.3 Paid Inclusion**

Το Paid Inclusion, είναι η διαδικασία κατά την οποία, καταχωρούμε την ιστοσελίδα μας στα ευρετήρια των μηχανών αναζήτησης και σε directories ιστοσελίδων με την καταβολή κάποιου αντιτίμου. Με σκοπό οι μηχανές αναζητήσεις να συμπεριλαμβάνουν αυτόματα τις καταχωρημένες ιστοσελίδες στα αποτελέσματα αναζήτησης.

#### <span id="page-39-1"></span>**6.1.4 Search Engine Analytics**

Καθώς ακολουθούμε τους κανόνες του SEM θα πρέπει να έχουμε κάποιου είδος έλεγχο των αποτελεσμάτων μας έτσι ώστε, να παρατηρούμε την αποδοτικότητα των ενεργειών μας. Μας δίνεται λοιπόν η δυνατότητα μέσα από κάποιες πλατφόρμες να παρατηρούμε τις αναζητήσεις που κάνουν οι χρήστες σε σχέση με την σελίδα μας ή το προϊόν μας. Αν χρησιμοποιούν τις λέξεις κλειδιά που έχουμε ορίσει και ποιες από αυτές είναι περισσότερο αποδοτικές.

|   |                                 | 30000                            |                               |                             |                          |                                |  |  |  |  |  |  |  |
|---|---------------------------------|----------------------------------|-------------------------------|-----------------------------|--------------------------|--------------------------------|--|--|--|--|--|--|--|
|   | Q, Search reports & help        |                                  |                               |                             |                          |                                |  |  |  |  |  |  |  |
|   | > Behavior                      | 15000                            |                               |                             |                          |                                |  |  |  |  |  |  |  |
|   | > Technology                    |                                  |                               |                             |                          |                                |  |  |  |  |  |  |  |
|   | > Mobile                        | Feb 5                            | Feb 12                        |                             | Feb 19                   |                                |  |  |  |  |  |  |  |
|   | > Custom                        | $-$                              |                               |                             |                          |                                |  |  |  |  |  |  |  |
|   | > Benchmarking                  | Primary Dimension: Query Other ~ |                               |                             |                          |                                |  |  |  |  |  |  |  |
|   | Users Flow                      | Secondary dimension =            |                               |                             |                          | Q advanced         0 E   2   6 |  |  |  |  |  |  |  |
|   |                                 | Query                            | <b>Impressions</b>            | $\downarrow$ Clicks         | Average Position         | <b>CTR</b>                     |  |  |  |  |  |  |  |
| ⋭ | Acquisition                     |                                  | 434,778                       | 8,225                       | 17                       | 1.89%                          |  |  |  |  |  |  |  |
|   | Oveniew                         |                                  | % of Total: 100.00% (434,778) | % of Total: 100.00% (8,225) | % of Total: 100.00% (17) | Avg for View: 1.89% (0.00%)    |  |  |  |  |  |  |  |
|   | All Traffic                     | 1. what is google                | 123,590 (28,43%)              | 167 (2.03%)                 | 4.3 (21.00%)             | 0.149                          |  |  |  |  |  |  |  |
|   | AdWords                         | 2. (not set)                     | 88,857 (20.44%)               | 2,020 (24.56%)              | 24 (144.99%)             | 2.27%                          |  |  |  |  |  |  |  |
|   | « Search Engine<br>Optimization | 3. what is google plus           | 37,826 (8.70%)                | 2,394 (29.11%)              | $2.0$ (6.25%)            | 6.33%                          |  |  |  |  |  |  |  |
|   | Queries                         | 4. google plus                   | 17,517 (4.03%)                | 27 (0.33%)                  | 15 (90.88%)              | 0.15%                          |  |  |  |  |  |  |  |
|   | Landing Pages                   | 5. what is google +              | 11,925 (2.74%)                | 1,529 (18.59%)              | 3.4 (15.58%)             | 12.829                         |  |  |  |  |  |  |  |
|   | Geographical Sum                | 6. google circles                | 11,605 (2.67%)                | 370 (4.50%)                 | 3.1 (13.56%)             | 3.19%                          |  |  |  |  |  |  |  |
|   | > Social                        | 7. youtube                       | $6,661$ (1.53%)               | 37 (0.45%)                  | 100(634,48%)             | 0.56%                          |  |  |  |  |  |  |  |
|   | Campaigns                       | 8. google what is                | $6,144$ (1.41%)               | $8 (0.10\%)$                | 3.7 (17.46%)             | 0.13%                          |  |  |  |  |  |  |  |
| R | Behavior                        | 9. google plus business          | 5,686 (1.31%)                 | $8 (0.10\%)$                | 8.6 (49.11%)             | 0.149                          |  |  |  |  |  |  |  |
|   |                                 | 10. what is google?              | 4,410 (1.01%)                 | $8(0.10\%)$                 | 4.2 (20.61%)             | 0.18%                          |  |  |  |  |  |  |  |

<span id="page-39-2"></span>**Εικόνα 33 - Search Engine Analytics**

#### <span id="page-40-0"></span>**6.1.5 Email Marketing**

Ένας ακόμα τρόπος να προωθήσουμε το ηλεκτρονικό μας κατάστημα στους πελάτες μας είναι μέσω του e-mailmarketing ,

Το Email Marketing έχει τρία είδη:

- Στην Αποστόλη ηλεκτρονικού μηνύματος από εμπόρους στους πελάτες με στόχο να δείξουν τον ενδιαφέρον για να αναθερμάνουν τις σχέσεις τους με απολυτό στόχο την επαναγορά.
- Στο να στέλνει μια εταιρία διαφημιστικά μηνύματα με στόχο να προσελκύσει νέους πελάτες.
- Τέλος, όταν μια επιχείρηση έχει μια νέα υπηρεσία αποστέλλει ένα μήνυμα με απώτερο σκοπό να οδηγήσει τον πελάτη στο να πατήσει στον υπερσύνδεσμο που θα τον οδηγήσει σε αυτήν την υπηρεσία.

<span id="page-40-1"></span>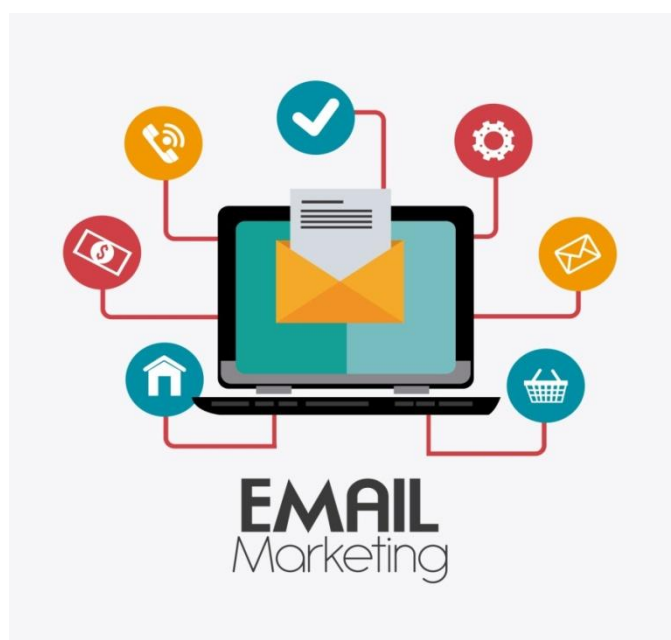

**Εικόνα 34 - Email Marketing**

## <span id="page-41-0"></span>*6.2 Web Site Οπτικών*

Η δημιουργία της διαδραστικής εφαρμογής μας, αυτομάτως γεννά τη δυνατότητα εγκατάστασης της σε οποιοδήποτε ηλεκτρονικό site καταξιωμένων στο χώρο εταιριών εμπορευματοποίησης οπτικών ειδών. Είτε η εκ νέου δημιουργία ενός ολοκληρωμένου ηλεκτρονικού καταστήματος με αποτέλεσμα την επέκταση της μικρής η μεσαίας επιχείρησης στο χώρο του ηλεκτρονικού marketing.

Παρέχεται η δυνατότητα διαδραστικής παρουσίασης όσων προϊόντων επιθυμεί ο επιχειρηματίας . Η ανανέωση και αντικατάσταση των πρωταρχικών ειδών με αρκετά εύκολο και γρήγορο τρόπο. Καθώς και μια ελκυστική, δελεαστική απεικόνιση της ιστοσελίδας λόγο της διάδρασης με τον χρήστη.

### <span id="page-41-1"></span>*6.3 Εγκατάσταση Σε Καταστήματα*

Κατά την γνώμη μας τα καταστήματα με τον παραδοσιακό τύπο προβολής και πώλησης προϊόντων έχει φθίνουσα πορεία.

Παλιότερα ο υπάλληλος έδειχνε στον πελάτη μια σειρά από προϊόντα που είχε μπροστά του και προσπαθούσε να τον πείσει ότι ένα από αυτά, είναι το ιδανικό προϊόν που ψάχνει. Η ραγδαία αύξηση της τεχνολογίας, έχει αλλάξει τις ισορροπίες αυτών των ρόλων.

Στις μέρες μας ο πελάτης πηγαίνει σε ένα μαγαζί έχοντας εκ των προτέρων γνώση για το προϊόν που τον ενδιαφέρει, μιας και το έχει δει απευθείας από την εταιρία που το παράγει, για να το προβάρει πάνω στο πρόσωπό του και να καταλήξει στην αγορά του η να το απορρίψει.

Σε αυτό το σημείο λοιπόν μια ενδιαφέρουσα υπηρεσία μέσα στο κατάστημα μας θα ήταν το " VirtualCorner ". Εκεί λοιπόν ο πελάτης θα μπορούσε να συνδυάσει την έρευνα αγοράς που είχε πραγματοποιήσει και έχοντας εις γνώσης του πιο μοντέλο τον ενδιαφέρει να το δοκιμάσει. Έτσι παρέχετε η δυνατότητα να προβάλει όχι μόνο τα φυσικά προϊόντα που υπάρχουν στο κατάστημα άλλα και τα εικονικά που σαφέστατα μπορούν να είναι πολύ περισσότερα.

Τέλος μια ενδιαφέρουσα οπτική είναι η επεξεργασία του προϊόντος εικονικά. Παραδείγματος χάρη πολλοί πελάτες θέλουν να αλλάξουν τον εργοστασιακό φακό από ένα ζευγάρι γυαλιών, έτσι ώστε να παράγουν ένα αποτέλεσμα πιο κοντινό στα γούστα τους. Αυτό θα μπορούσε να γίνει κάλλιστα από την εφαρμογή μας και ο πελάτης να προβεί ευκολότερα σε μια παραγγελία.

## <span id="page-41-2"></span>*6.4 Εφαρμογή Σε Δημόσιους Χώρους*

Καθώς προχωράμε σε έναν δημόσιο δρόμο, ο ανθρώπινος εγκέφαλος λαμβάνει εκατομμύρια πληροφορίες τις οποίες προσπερνάει και κρατάει αυτές που χρειάζεται ή εκείνες που του κέντρισαν το ενδιαφέρων. Εκεί λοιπόν κρύβεται μια ενδιαφέρουσα οπτική για το πως θα μπορούσε να διαφημιστεί ένα προϊόν.

Το έξυπνο marketing είναι το κλειδί της επιτυχίας. Αρχικά η υποψήφια εταιρία θα πρέπει να βρει ένα πρωτότυπο απλό, λυτό και παρόλα αυτά περιεκτικό σλόγκαν για την διαφήμιση της, για παράδειγμα " Εικονικά Γυαλιά για πραγματικούς ανθρώπους".

Εν συνεχεία, πρέπει να εντοπιστεί ο κατάλληλος χώρος σύμφωνα με την αυξημένη διέλευση ανυποψίαστων υποψήφιων αγοραστών, παραδείγματος χάρη Η Πλατεία Ελευθέριας Ηρακλείου. Έπειτα, καθίσταται απαραίτητη η ανάλυση των ηλικιών των διερχομένων σύμφωνα με την ώρα έτσι ώστε, να γίνει σαφές ποια είναι η ιδανική για την στοχευμένη διαφήμιση που επιθυμεί η εταιρία. Τέλος, η σωστή τοποθέτηση της διαδραστικής εφαρμογής, η οποία αναπαράγει, είτε το σλόγκαν είτε το προϊόν, σε συνδυασμό με την κατάλληλη ώρα που έχει επιλέγει από την εταιρεία, είναι οι λεπτομέρειες που καθιστούν την διαφήμιση μας αποδοτική.

## <span id="page-42-0"></span>*6.5 Μέσα Μαζικής Δικτύωσης*

Σαφέστατα ένα από τα ισχυρότερα μέσα προβολής και προώθησης ενός προϊόντος αποτελούν τα μέσα μαζικής δικτύωσης. Στις μέρες μας τα μέσα Facebook, Twitter, instagram και pinterest έχουν κατακλύσει την καθημερινότητα των περισσοτέρων ανθρώπων .Ο κάθε ένας από εμάς επισκέπτεται ένα από αυτά ανελλιπώς μέσα στην μέρα του. Κατά την διάρκεια της περιηγήσεις μας δεχόμαστε πολύ μεγάλη επιρροή από τους συνανθρώπους μας που είναι "φίλοι" είτε τους "ακολουθούμε" στο εικονικό αυτό σύστημα.

Ένα μεγάλο πλεονέκτημα στα μέσα μαζικής δικτύωσης είναι ότι έχουν κατανεμημένο το πελατολόγιο τους σύμφωνα με πολλά και σύνθετα χαρακτηριστικά όπως ηλικία, φύλο, πόλη παραμονής, πόλη καταγωγής, ασχολίες, συχνές ηλεκτρονικές αναζητήσεις κλπ. Αυτό μας παρέχει την δυνατότητα δημιουργίας στοχευμένης διαφήμισης, μιας και μπορούμε να φιλτράρουμε το κοινό που μας ενδιαφέρει και να παρουσιάζουμε το προϊόν μας σε συγκεκριμένο κοινό συγκεκριμένες ώρες τις μέρας.

Το ηλεκτρονικό δοκιμαστήριο μπορεί κάλλιστα να παρέχει την δυνατότητα αλληλεπίδρασης χρηστών με τα δημοφιλέστερα μέσα μαζικής δικτύωσης. Έτσι ώστε αν κάποιος χρήστης της εφαρμογής μας θελήσει να μοιραστεί την απεικόνιση των ηλεκτρονικών γυαλιών που δοκιμάζει για να λάβει γνώμες "φίλων" η "ακολούθων".

Εν συνέχεια οι διαδικτυακοί του "φίλοι" πολύ εύκολα θα επισκεφτούν την εφαρμογή μας για μια η και περισσότερες δόκιμες γυαλιών .Με αυτήν την αλυσιδωτή πορεία η εφαρμογή γίνετε όλο ένα και πιο γνωστή με άμεση προώθηση από τους ίδιους τους χρήστες ενός εικονικού συστήματος δικτύωσης.

## <span id="page-43-0"></span>*7 Αποτελέσματα*

Μετά από καιρό μελέτης και ανάλυσης για το πως μπορεί μια αγορά να αφομοιώσει νέους μοντέρνους τρόπους προώθησης οπτικών μέσα από διαδραστικές εφαρμογές στο διαδίκτυο, ενσωματώνοντας το ηλεκτρονικό δοκιμαστήριο.

Καταλήξαμε σε κάποια συμπεράσματα, σίγουρα υπάρχουν οφέλη και δυσκολίες για την ανάπτυξη ενός εξολοκλήρου διαδραστικού ηλεκτρονικού καταστήματος εμπορίας οπτικών και αυτό το συμπέρασμα εξάγετε αν σκεφτούμε ότι ο άνθρωπος εκ φύσεως θέλει να έχει μια εικόνα για το προϊόν που τον ενδιαφέρει απευθείας πάνω του ώστε να κρίνει αν του αρέσει το αποτέλεσμα.

## <span id="page-43-1"></span>*7.1 Οφέλη*

Σίγουρα τα οφέλη είναι πολλαπλά για τους επιχειρηματίες και για τους πελάτες. Είναι γεγονός ότι η τεχνολογία βρίσκετε σε μεγάλη ακμή και έχει βοηθήσει πολύ για έναν πιο εύκολο και λειτουργικό κόσμο με πολλά εφόδια για επιχειρήσεις όπου μπορούν να αναπτυχθούν μέσω αυτής.

Ένα από τα οφέλη από την εφαρμογή του ηλεκτρονικού δοκιμαστηρίου είναι το άνοιγμα ενός κλάδου που αν και έχει πολλές φορές στο παρελθόν προσπαθήσει να αναπτυχθεί δεν τα κατάφερε λόγω ελλιπούς τεχνολογίας από απλούς καθημερινούς ανθρώπους. Αυτός ο κλάδος δεν είναι άλλος από την αγορά οπτικών μέσα από την εικονική πραγματικότητα.

O επιχειρηματίας μπορεί πολύ εύκολα να προωθήσει όσα γυαλιά θέλει χωρίς απαραίτητα να τα έχει στο κατάστημά του σε φυσική μορφή πάρα μόνο σε ηλεκτρονική. Έτσι αυξάνετε το εύρος των γυαλιών τα οποία υπό άλλες συνθήκες δεν θα μπορούσε να τα δοκιμάσει κάποιος πελάτης. Επιπρόσθετα η διαδικασία αποκτά έναν ψυχαγωγικό χαρακτήρα παρακινώντας ακόμη και του ποιο αναποφάσιστους.

Επίσης ένα από τα μεγάλα οφέλη με την προσθήκη του ηλεκτρονικού δοκιμαστηρίου σε ιστότοπους, είμαι η αύξηση του ανταγωνισμού ανάμεσα στις επιχειρήσεις, με αποτέλεσμα να βρίσκονται σε διαρκής εξέλιξη .Γεγονός που μόνο θετικό αντίκτυπο μπορεί να έχει για έναν πελάτη, μιας και οι διαδικασίες αγοράς οπτικών θα είναι εύκολες πιο προσιτές και πιο κοντά σε αυτό που αναζητά κανείς. Τέλος δεν θα μπορούσαμε να μην αναφέρουμε ότι μας παρέχετε η δυνατότητα αξιοποίησης μιας τεράστιας αγοράς οπτικών ειδών μέσα από τον προσωπικό μας ηλεκτρονικό υπολογιστή, αναπαράγοντας εικονικά γυαλιά από όλο τον κόσμο σε πραγματικό χρόνο.

# <span id="page-43-2"></span>*7.2 Δυσκολίες*

Οι δυσκολίες που μπορούν να προκύψουν τις χωρίζουμε σε δυο κατηγόριες, σε τεχνικές και σε αισθητικές. Αυτές οι δυο κατηγόριες μπορούν πράγματι να προσκαλέσουν δυσκολίες στην υγιή ολοκλήρωση του project μας .

Ένα από τα στοιχειά που κάνουν το ηλεκτρονικό δοκιμαστήριο να ξεχωρίζει είναι η συμβατότητα με μια απλή κάμερα, που πλέον έχουν πέρα από τους υπολογιστές και όλα τα smartphone και tablet. Αυτό όμως μπορεί να μας προκαλέσει δυσλειτουργία ανάλογα με την ποιότητα λήψης των δεδομένων, την επεξεργαστική ισχύ της συσκευής καθώς και τις δυνατότητες της μνήμης ram μιας και όλες οι διεργασίες γίνονται μέσα στον borwser ο οποίος καταναλώνει αρκετούς πόρους της συσκευής.

Επιπλέον η εφαρμογή μας έχει σχεδιαστεί γι να ανταποκρίνεται πλήρως στη χρήση μιας σταθερού σημείου web camera, όπως αυτή που διαθέτουν laptop και desktop. Με την χρήση smartphone η tablet τα πράγματα ίσως να περιπλέκονται λίγο. Καθώς ο χρήστης κινεί τη συσκευή έχοντας ως σταθερό σημείο τον εαυτό του και η εφαρμογή μας μπορεί να μην ανταποκρίνεται όπως θα έπρεπε .

Αντιθέτως εάν κρατήσουμε την συσκευή μας σταθερή όποια και αν είναι αυτή και αρχίσουμε να μετακινούμε τον εαυτό μας ως προς αυτή το αποτέλεσμα είναι άψογο.

Οι αισθητικής άποψης δυσκολίες μπορούν κάλλιστα να προκύψουν από μια χαμηλού επίπεδου συσκευή. Επιπλέον τα εικονικά ζευγάρια γυαλιών αν διαθέτουν έντονα χρώματα, φαντάζουν πολύ εύκολα μη ρεαλιστικά, με αποτέλεσμα να χρειάζονται αρκετό χρόνο σε προγράμματα επεξεργασίας εικόνων. Τα προαναφερθέν προβλήματα μπορούν να προκαλέσουν σύγχυση στον χρήστη και κατ' επέκταση αρνητικά αποτελέσματα

Ένα ασφαλές συμπέρασμα που προκύπτει είναι ότι οι δυο κατηγόριες εφάπτονται, αυξάνοντας την μη επιτυχημένη λειτουργία της εφαρμογής του ηλεκτρονικού δοκιμαστηρίου. Αν και οι περισσότεροι άνθρωποι πλέων διαθέτουν μια τουλάχιστον συσκευή η οποία πληρεί εξ ολοκλήρου τις προϋποθέσεις αναπαραγωγής του επιθυμητού αποτελέσματος

# <span id="page-44-0"></span>*7.3 Μελλοντικές Επεκτάσεις*

Οι μελλοντικές επεκτάσεις είναι σίγουρα άρρηκτα αλληλένδετες με το πως θα εξελιχθεί η τεχνολογία στο μέλλον και πόσο εύκολα το ηλεκτρονικό δοκιμαστήριο θα καταφέρει να αφομοιώσει τις νέες μεθόδους για ένα καλύτερο αποτέλεσμα

Έχοντας όμως βαθιά μέσα στο μυαλό μας ότι το σημαντικότερο σε μια εφαρμογή δεν είναι τα τεχνολογικά μέσα αλλά η λήψη μια πρωτοποριακής ιδέας που απλά θα υλοποιηθεί όταν ευδοκιμήσουν οι κατάλληλες συνθήκες .Με αυτό το σκεπτικό λοιπόν έχουμε οραματιστεί έναν κόσμο που η εικονική πραγματικότητα θα είναι αναπόσπαστο κομμάτι της, όπου ο μέσος χρήστης θα μπορεί να βλέπει πάνω του οτιδήποτε θέλει να αγοράσει πριν καν το παραγγείλει.

Αδιαμφισβήτητα οι αυτοματισμοί είναι μια από τις τεχνολογικές εξελίξεις που είδη βιώνουμε. Μελλοντικά λοιπόν φανταζόμαστε μαγαζιά οπτικών τα οποία αυτόματα με συγκεκριμένα βήματα ο πελάτης θα διαλέγει και θα αγοράζει τα γυαλιά που του αρέσουν κάνοντας όποια παραλλαγή επιθυμεί στο σκελετό η τον φακό που του αρέσει και όλα αυτά κουνώντας απλά τα χέρια του μπροστά από μια οθόνη.

Ακόμη η εφαρμογή μας θα μπορούσε να προσαρτηθεί σε χώρους ψυχαγωγίας όπου μικρά παιδιά και όχι μόνο θα μπορούν να προβάλουν αντικείμενα όπως αστεία γυαλιά, μουστάκι και άλλα είδη πάνω στο πρόσωπό τους.

Τέλος, μια αρκετά πρωτότυπη και κερδοφόρα μελλοντική επέκταση θα μπορούσε να είναι η εγκατάσταση της εφαρμογής σε δημόσιους χώρους, όπως αναφέρθηκε σε προηγούμενο κεφάλαιο. Φανταστείτε δηλαδή στο μέλλον μεγάλες εταιρίες γυαλιών όπως rayban, roberto cavali και άλλες να εγκαταστήσουν γιγαντοοθόνες σε κεντρικά σημεία όπως πλατιές η αξιοθέατα και να προβάλουν τους απλούς περαστικούς με κάποιο ζευγάρι γυαλιά. Μετατρέποντας τους απλούς περαστικούς σε πρωταγωνιστές κεντρίζοντάς τους ενδιαφέρον για το προϊόν και την εταιρία.

# <span id="page-45-0"></span>*Πηγές*

[https://en.wikipedia.org/wiki/Gesture\\_recognition](https://en.wikipedia.org/wiki/Gesture_recognition)

<http://whatis.techtarget.com/definition/gesture-recognition>

[https://en.wikipedia.org/wiki/Facial\\_recognition\\_system](https://en.wikipedia.org/wiki/Facial_recognition_system)

[https://en.wikipedia.org/wiki/Computer\\_vision](https://en.wikipedia.org/wiki/Computer_vision)

[https://en.wikipedia.org/wiki/Cascading\\_Style\\_Sheets](https://en.wikipedia.org/wiki/Cascading_Style_Sheets)

<https://el.wikipedia.org/wiki/JavaScript>

<http://www.w3schools.com/>

<https://www.joomla.org/>

[https://el.wikipedia.org/wiki/Apache\\_HTTP\\_%CE%B5%CE%BE%CF%85%CF%80%](https://el.wikipedia.org/wiki/Apache_HTTP_%CE%B5%CE%BE%CF%85%CF%80%CE%B7%CF%81%CE%B5%CF%84%CE%B7%CF%84%CE%AE%CF%82) [CE%B7%CF%81%CE%B5%CF%84%CE%B7%CF%84%CE%AE%CF%82](https://el.wikipedia.org/wiki/Apache_HTTP_%CE%B5%CE%BE%CF%85%CF%80%CE%B7%CF%81%CE%B5%CF%84%CE%B7%CF%84%CE%AE%CF%82)

[http://www.wlearn.gr/etiketes/etiketa\\_canvas.html](http://www.wlearn.gr/etiketes/etiketa_canvas.html)

<https://github.com/liuliu/ccv>

<http://hadi.io/gest.js/>

<https://github.com/liuliu/ccv>

# <span id="page-46-0"></span>*Άδεια Χρήσης gest.js*

The MIT License (MIT)

Copyright (c) 2013-2014 Hadi Michael [\(http://hadi.io\)](http://hadi.io/)

Η άδεια αυτή χορηγείται, δωρεάν, σε οποιοδήποτε άτομο αποκτά αντίγραφο του λογισμικού και των σχετικών αρχείων τεκμηρίωσης (το "Λογισμικό"), για την αντιμετώπιση το Λογισμικό χωρίς περιορισμούς, συμπεριλαμβανομένων χωρίς περιορισμό των δικαιωμάτων χρήσης, αντιγραφής, τροποποίησης, συγχώνευσης, δημοσίευσης, διανομής, παραχώρησης ή / και πώληση αντίγραφων του Λογισμικού, και να επιτρέπει στα άτομα στα οποία παρέχεται το Λογισμικό να προβούν σε κάτι τέτοιο, υπό τις ακόλουθες προϋποθέσεις:

Η παραπάνω σημείωση περί πνευματικών δικαιωμάτων και αυτή η σημείωσης άδειας θα πρέπει να περιλαμβάνονται σε όλα τα αντίγραφα ή σημαντικά τμήματα του Λογισμικού.

ΤΟ ΛΟΓΙΣΜΙΚΟ ΠΑΡΕΧΕΤΑΙ "ΩΣ ΕΧΕΙ", ΧΩΡΙΣ ΚΑΝΕΝΟΣ ΕΙΔΟΥΣ ΕΓΓΥΗΣΗ, ΡΗΤΗ ΉΣΙΩΠΗΡΗ, ΣΥΜΠΕΡΙΛΑΜΒΑΝΟΜΕΝΩΝ ΕΝΔΕΙΚΤΙΚΑ ΤΩΝ ΕΓΓΥΗΣΕΩΝ ΕΜΠΟΡΕΥΣΙΜΟΤΗΤΑΣ,ΚΑΤΑΛΛΗΛΟΤΗΤΑΣ ΓΙΑ ΕΝΑ ΣΥΓΚΕΚΡΙΜΕΝΟ ΣΚΟΠΟ ΚΑΙ ΜΗ ΠΑΡΑΒΙΑΣΗΣ. ΣΕ ΚΑΜΙΑ ΠΕΡΙΠΤΩΣΗ ΟΙ ΣΥΝΤΑΚΤΕΣ Ή ΟΙ ΚΑΤΟΧΟΙ ΠΝΕΥΜΑΤΙΚΩΝ ΔΙΚΑΙΩΜΑΤΩΝ ΔΕΝ ΘΑ ΦΕΡΟΥΝ ΚΑΜΙΑ ΕΥΘΥΝΗ ΓΙΑ ΟΠΟΙΑΔΗΠΟΤΕ ΑΞΙΩΣΗ, ΖΗΜΙΑ Ή ΑΛΛΗΕΥΘΥΝΗ, ΕΙΤΕ ΣΤΑ ΠΛΑΙΣΙΑ ΤΗΣ ΣΥΜΒΑΣΗΣ, ΕΙΤΕ ΑΔΙΚΗΜΑΤΟΣ , ΠΟΥ ΠΡΟΚΥΠΤΕΙ ΑΠΟ Ή ΣΕ ΣΧΕΣΗ ΜΕ ΤΟ ΛΟΓΙΣΜΙΚΟ Ή ΤΗ ΧΡΗΣΗ Ή ΑΛΛΗ ΣΥΜΠΕΡΙΦΟΡΑ ΠΟΥ ΑΦΟΡΑ ΤΟ ΛΟΓΙΣΜΙΚΟ.

# <span id="page-47-0"></span>*Άδεια Χρήσης Face.js & Ccv.js*

Copyright (c) 2010, LiuLiu Όλα τα δικαιώματα διατηρούνται.

Η αναδιανομή και η χρήση σε πηγαία ή δυαδική μορφή, με ή χωρίς τροποποίηση, επιτρέπονται υπό τον όρο ότι πληρούνται οι ακόλουθες προϋποθέσεις:

\* Οι αναδιανομές του πηγαίου κώδικα πρέπει να διατηρούν την παραπάνω δήλωση πνευματικών δικαιωμάτων, αυτή τη λίστα προϋποθέσεων και την ακόλουθη αποποίηση ευθυνών.

\* Οι αναδιανομές σε δυαδική μορφή πρέπει να αναπαράγουν την παραπάνω σημείωση περί πνευματικών δικαιωμάτων, αυτή τη λίστα προϋποθέσεων και την ακόλουθη αποποίηση ευθυνών στην τεκμηρίωση ή / και άλλα υλικά που παρέχονται με τη διανομή.

\* Ούτε το όνομα του συντάκτη τους, ούτε τα ονόματα των συνεργατών του μπορεί να χρησιμοποιηθεί για την προώθηση προϊόντων που προέρχονται από αυτό το λογισμικό χωρίς προηγούμενη γραπτή άδεια.

ΤΟ ΠΑΡΟΝ ΛΟΓΙΣΜΙΚΟ ΠΑΡΕΧΕΤΑΙ ΑΠΟ ΤΟΥΣ ΚΑΤΟΧΟΥΣ ΠΝΕΥΜΑΤΙΚΩΝ ΔΙΚΑΙΩΜΑΤΩΝ ΚΑΙ ΤΟΥΣ ΣΥΝΤΕΛΕΣΤΕΣ "ΩΣ ΕΧΕΙ" ΚΑΙ ΟΠΟΙΑΔΗΠΟΤΕ ΡΗΤΗ Ή ΣΙΩΠΗΡΗ ΕΓΓΥΗΣΗ, ΣΥΜΠΕΡΙΛΑΜΒΑΝΟΜΕΝΩΝ, ΕΝΔΕΙΚΤΙΚΑ ΚΑΙ ΟΧΙ ΠΕΡΙΟΡΙΣΤΙΚΑ, ΤΩΝ ΕΓΓΥΗΣΕΩΝ ΕΜΠΟΡΕΥΣΙΜΟΤΗΤΑΣ ΚΑΙ ΚΑΤΑΛΛΗΛΟΤΗΤΑΣ ΓΙΑ ΕΝΑ ΣΥΓΚΕΚΡΙΜΕΝΟ ΣΚΟΠΟ. ΣΕ ΚΑΜΙΑ ΠΕΡΙΠΤΩΣΗ Ο ΚΑΤΟΧΟΣ ΠΝΕΥΜΑΤΙΚΩΝ ΔΙΚΑΙΩΜΑΤΩΝ Ή ΟΙ ΣΥΝΤΕΛΕΣΤΕΣ ΔΕΝ ΘΑ ΦΕΡΟΥΝ ΕΥΘΥΝΗ ΓΙΑ ΟΠΟΙΑΔΗΠΟΤΕ

ΑΜΕΣΗ, ΕΜΜΕΣΗ, ΤΥΧΑΙΑ, ΕΙΔΙΚΗ, ΠΑΡΑΔΕΙΓΜΑΤΙΚΗ Ή ΣΥΜΠΤΩΜΑΤΙΚΗ ΖΗΜΙΑ (ΣΥΜΠΕΡΙΛΑΜΒΑΝΟΜΕΝΩΝ, ΕΝΔΕΙΚΤΙΚΑ, ΤΗΣ ΠΡΟΜΗΘΕΙΑΣ ΥΠΟΚΑΤΑΣΤΑΤΩΝ ΑΓΑΘΩΝ Ή ΥΠΗΡΕΣΙΩΝ? ΤΗΣ ΑΠΩΛΕΙΑΣ ΧΡΗΣΗΣ, ΔΕΔΟΜΕΝΩΝ Ή ΚΕΡΔΩΝ? Ή ΔΙΑΚΟΠΗ ΕΡΓΑΣΙΩΝ) ΑΝ ΕΧΕΙ ΠΡΟΚΛΗΘΕΙ ΚΑΙ ΜΕ ΟΠΟΙΑΔΗΠΟΤΕ ΘΕΩΡΙΑ ΕΥΘΥΝΗΣ, ΕΙΤΕ ΣΕ ΣΥΜΒΑΣΗ, ΑΥΣΤΗΡΗ ΕΥΘΥΝΗ Ή ΑΔΙΚΟΠΡΑΞΙΑ (ΣΥΜΠΕΡΙΛΑΜΒΑΝΟΜΕΝΗΣ ΤΗΣ ΑΜΕΛΕΙΑΣ Ή ΑΛΛΩΣ) ΠΟΥ ΠΡΟΚΥΠΤΕΙ ΜΕ ΟΠΟΙΟΝΔΗΠΟΤΕ ΤΡΟΠΟ ΑΠΟ ΤΗ ΧΡΗΣΗ ΑΥΤΟΥ ΤΟΥ ΛΟΓΙΣΜΙΚΟΥ, ΑΚΟΜΑ ΚΑΙ ΑΝ ΕΧΟΥΝ ΕΝΗΜΕΡΩΘΕΙ ΓΙΑ ΤΗΝ ΠΙΘΑΝΟΤΗΤΑ ΤΕΤΟΙΩΝ ΖΗΜΙΩΝ.

3rd Party Ενότητες

kissfft:

Copyright (c) 2003 - 2010 Mark Borgerding

Όλα τα δικαιώματα διατηρούνται.

Η αναδιανομή και η χρήση σε πηγαία ή δυαδική μορφή, με ή χωρίς τροποποίηση, επιτρέπονται υπό τον όρο ότι πληρούνται οι ακόλουθες προϋποθέσεις:

\* Οι αναδιανομές του πηγαίου κώδικα πρέπει να διατηρούν την παραπάνω δήλωση πνευματικών δικαιωμάτων, αυτή τη λίστα προϋποθέσεων και την ακόλουθη αποποίηση ευθυνών.

\* Οι αναδιανομές σε δυαδική μορφή πρέπει να αναπαράγουν την παραπάνω σημείωση περί πνευματικών δικαιωμάτων, αυτή τη λίστα προϋποθέσεων και την ακόλουθη αποποίηση ευθυνών στην τεκμηρίωση ή / και άλλα υλικά που παρέχονται με τη διανομή.

\* Ούτε ο συγγραφέας, ούτε τα ονόματα των συντελεστών μπορούν να χρησιμοποιηθούν για την προώθηση προϊόντων που προέρχονται από αυτό το λογισμικό χωρίς προηγούμενη γραπτή άδεια.

ΤΟ ΠΑΡΟΝ ΛΟΓΙΣΜΙΚΟ ΠΑΡΕΧΕΤΑΙ ΑΠΟ ΤΟΥΣ ΚΑΤΟΧΟΥΣ ΠΝΕΥΜΑΤΙΚΩΝ ΔΙΚΑΙΩΜΑΤΩΝ ΚΑΙ ΤΟΥΣ ΣΥΝΤΕΛΕΣΤΕΣ "ΩΣ ΕΧΕΙ" ΚΑΙ ΟΠΟΙΑΔΗΠΟΤΕ ΡΗΤΗ Ή ΣΙΩΠΗΡΗ ΕΓΓΥΗΣΗ, ΣΥΜΠΕΡΙΛΑΜΒΑΝΟΜΕΝΩΝ, ΕΝΔΕΙΚΤΙΚΑ ΚΑΙ ΟΧΙ ΠΕΡΙΟΡΙΣΤΙΚΑ, ΤΩΝ ΕΓΓΥΗΣΕΩΝ ΕΜΠΟΡΕΥΣΙΜΟΤΗΤΑΣ ΚΑΙ ΚΑΤΑΛΛΗΛΟΤΗΤΑΣ ΓΙΑ ΕΝΑ ΣΥΓΚΕΚΡΙΜΕΝΟ ΣΚΟΠΟ. ΣΕ ΚΑΜΙΑ ΠΕΡΙΠΤΩΣΗ Ο ΚΑΤΟΧΟΣ ΠΝΕΥΜΑΤΙΚΩΝ ΔΙΚΑΙΩΜΑΤΩΝ Ή ΟΙ ΣΥΝΤΕΛΕΣΤΕΣ ΔΕΝ ΘΑ ΦΕΡΟΥΝ ΕΥΘΥΝΗ ΓΙΑ ΟΠΟΙΑΔΗΠΟΤΕ ΑΜΕΣΗ, ΕΜΜΕΣΗ, ΤΥΧΑΙΑ, ΕΙΔΙΚΗ, ΠΑΡΑΔΕΙΓΜΑΤΙΚΗ Ή ΣΥΜΠΤΩΜΑΤΙΚΗ ΖΗΜΙΑ (ΣΥΜΠΕΡΙΛΑΜΒΑΝΟΜΕΝΩΝ, ΕΝΔΕΙΚΤΙΚΑ, ΤΗΣ ΠΡΟΜΗΘΕΙΑΣ ΥΠΟΚΑΤΑΣΤΑΤΩΝ ΑΓΑΘΩΝ Ή ΥΠΗΡΕΣΙΩΝ? ΤΗΣ ΑΠΩΛΕΙΑΣ ΧΡΗΣΗΣ, ΔΕΔΟΜΕΝΩΝ Ή ΚΕΡΔΩΝ? Ή ΔΙΑΚΟΠΗ ΕΡΓΑΣΙΩΝ) ΑΝ ΕΧΕΙ ΠΡΟΚΛΗΘΕΙ ΚΑΙ ΜΕ ΟΠΟΙΑΔΗΠΟΤΕ ΘΕΩΡΙΑ ΕΥΘΥΝΗΣ, ΕΙΤΕ ΣΕ ΣΥΜΒΑΣΗ, ΑΥΣΤΗΡΗ ΕΥΘΥΝΗ Ή ΑΔΙΚΟΠΡΑΞΙΑ (ΣΥΜΠΕΡΙΛΑΜΒΑΝΟΜΕΝΗΣ ΤΗΣ ΑΜΕΛΕΙΑΣ Ή ΑΛΛΩΣ) ΠΟΥ ΠΡΟΚΥΠΤΕΙ ΜΕ ΟΠΟΙΟΝΔΗΠΟΤΕ ΤΡΟΠΟ ΑΠΟ ΤΗ ΧΡΗΣΗ ΑΥΤΟΥ ΤΟΥ ΛΟΓΙΣΜΙΚΟΥ, ΑΚΟΜΑ ΚΑΙ ΑΝ ΕΧΟΥΝ ΕΝΗΜΕΡΩΘΕΙ ΓΙΑ ΤΗΝ ΠΙΘΑΝΟΤΗΤΑ ΤΕΤΟΙΩΝ ΖΗΜΙΩΝ.

#### dSFMT:

Copyright (c) 2007, 2008, 2009 MutsuoSaito, MakotoMatsumoto και το Πανεπιστήμιο της Χιροσίμα. Copyright (c) 2011, 2002 MutsuoSaito, MakotoMatsumoto, Πανεπιστήμιο της Χιροσίμα και το Πανεπιστήμιο του Τόκιο.

Όλα τα δικαιώματα διατηρούνται.

Η αναδιανομή και η χρήση σε πηγαία ή δυαδική μορφή, με ή χωρίς τροποποίηση, επιτρέπονται υπό τον όρο ότι πληρούνται οι ακόλουθες προϋποθέσεις:

\* Οι αναδιανομές του πηγαίου κώδικα πρέπει να διατηρούν την παραπάνω δήλωση πνευματικών δικαιωμάτων, αυτή τη λίστα προϋποθέσεων και την ακόλουθη αποποίηση ευθυνών.

\* Οι αναδιανομές σε δυαδική μορφή πρέπει να αναπαράγουν την παραπάνω σημείωση περί πνευματικών δικαιωμάτων, αυτή τη λίστα προϋποθέσεων και την ακόλουθη αποποίηση ευθυνών στην τεκμηρίωση ή / και άλλα υλικά που παρέχονται με τη διανομή.

\* Ούτε το όνομα του πανεπιστημίου της Χιροσίμα, ούτε τα ονόματα των συνεργατών του μπορεί να χρησιμοποιηθεί για την προώθηση προϊόντων που προέρχονται από αυτό το λογισμικό χωρίς προηγούμενη γραπτή άδεια.

ΤΟ ΠΑΡΟΝ ΛΟΓΙΣΜΙΚΟ ΠΑΡΕΧΕΤΑΙ ΑΠΟ ΤΟΥΣ ΚΑΤΟΧΟΥΣ ΠΝΕΥΜΑΤΙΚΩΝ ΔΙΚΑΙΩΜΑΤΩΝ ΚΑΙ ΤΟΥΣ ΣΥΝΤΕΛΕΣΤΕΣ "ΩΣ ΕΧΕΙ" ΚΑΙ ΟΠΟΙΑΔΗΠΟΤΕ ΡΗΤΗ Ή ΣΙΩΠΗΡΗ ΕΓΓΥΗΣΗ, ΣΥΜΠΕΡΙΛΑΜΒΑΝΟΜΕΝΩΝ, ΕΝΔΕΙΚΤΙΚΑ ΚΑΙ ΟΧΙ ΠΕΡΙΟΡΙΣΤΙΚΑ, ΤΩΝ ΕΓΓΥΗΣΕΩΝ ΕΜΠΟΡΕΥΣΙΜΟΤΗΤΑΣ ΚΑΙ ΚΑΤΑΛΛΗΛΟΤΗΤΑΣ ΓΙΑ ΕΝΑ ΣΥΓΚΕΚΡΙΜΕΝΟ ΣΚΟΠΟ. ΣΕ ΚΑΜΙΑ ΠΕΡΙΠΤΩΣΗ Ο ΚΑΤΟΧΟΣ ΠΝΕΥΜΑΤΙΚΩΝ ΔΙΚΑΙΩΜΑΤΩΝ Ή ΟΙ ΣΥΝΤΕΛΕΣΤΕΣ ΔΕΝ ΘΑ ΦΕΡΟΥΝ ΕΥΘΥΝΗ ΓΙΑ ΟΠΟΙΑΔΗΠΟΤΕ ΑΜΕΣΗ, ΕΜΜΕΣΗ, ΤΥΧΑΙΑ, ΕΙΔΙΚΗ, ΠΑΡΑΔΕΙΓΜΑΤΙΚΗ Ή ΣΥΜΠΤΩΜΑΤΙΚΗ ΖΗΜΙΑ (ΣΥΜΠΕΡΙΛΑΜΒΑΝΟΜΕΝΩΝ, ΕΝΔΕΙΚΤΙΚΑ, ΤΗΣ ΠΡΟΜΗΘΕΙΑΣ ΥΠΟΚΑΤΑΣΤΑΤΩΝ ΑΓΑΘΩΝ Ή ΥΠΗΡΕΣΙΩΝΤΗΣ ΑΠΩΛΕΙΑΣ ΧΡΗΣΗΣ, ΔΕΔΟΜΕΝΩΝ Ή ΚΕΡΔΩΝ? Ή ΔΙΑΚΟΠΗ ΕΡΓΑΣΙΩΝ) ΑΝ ΕΧΕΙ ΠΡΟΚΛΗΘΕΙ ΚΑΙ ΜΕ ΟΠΟΙΑΔΗΠΟΤΕ ΘΕΩΡΙΑ ΕΥΘΥΝΗΣ, ΕΙΤΕ ΣΕ ΣΥΜΒΑΣΗ, ΑΥΣΤΗΡΗ ΕΥΘΥΝΗ Ή ΑΔΙΚΟΠΡΑΞΙΑ (ΣΥΜΠΕΡΙΛΑΜΒΑΝΟΜΕΝΗΣ ΤΗΣ ΑΜΕΛΕΙΑΣ Ή ΑΛΛΩΣ) ΠΟΥ ΠΡΟΚΥΠΤΕΙ ΜΕ ΟΠΟΙΟΝΔΗΠΟΤΕ ΤΡΟΠΟ ΑΠΟ ΤΗ ΧΡΗΣΗ ΑΥΤΟΥ ΤΟΥ ΛΟΓΙΣΜΙΚΟΥ, ΑΚΟΜΑ ΚΑΙ ΑΝ ΕΧΟΥΝ ΕΝΗΜΕΡΩΘΕΙ ΓΙΑ ΤΗΝ ΠΙΘΑΝΟΤΗΤΑ ΤΕΤΟΙΩΝ ΖΗΜΙΩΝ.

#### SFMT:

Copyright (c) 2006,2007 MutsuoSaito, MakotoMatsumoto και το Πανεπιστήμιο της Χιροσίμα. Copyright (c) 2012 MutsuoSaito, MakotoMatsumoto, Πανεπιστήμιο της Χιροσίμα και το Πανεπιστήμιο του Τόκιο.

Όλα τα δικαιώματα διατηρούνται.

Η αναδιανομή και η χρήση σε πηγαία ή δυαδική μορφή, με ή χωρίς τροποποίηση, επιτρέπονται υπό τον όρο ότι πληρούνται οι ακόλουθες προϋποθέσεις:

\* Οι αναδιανομές του πηγαίου κώδικα πρέπει να διατηρούν την παραπάνω δήλωση πνευματικών δικαιωμάτων, αυτή τη λίστα προϋποθέσεων και την ακόλουθη αποποίηση ευθυνών.

\* Οι αναδιανομές σε δυαδική μορφή πρέπει να αναπαράγουν την παραπάνω σημείωση περί πνευματικών δικαιωμάτων, αυτή τη λίστα προϋποθέσεων και την ακόλουθη αποποίηση ευθυνών στην τεκμηρίωση ή / και άλλα υλικά που παρέχονται με τη διανομή.

\* Ούτε τα ονόματα των Χιροσίμα Πανεπιστήμιο, το Πανεπιστήμιο του Τόκιο, ούτε τα ονόματα των συνεργατών του δεν μπορούν να χρησιμοποιηθούν για την προώθηση προϊόντων που προέρχονται από αυτό το λογισμικό χωρίς προηγούμενη γραπτή άδεια.

ΤΟ ΠΑΡΟΝ ΛΟΓΙΣΜΙΚΟ ΠΑΡΕΧΕΤΑΙ ΑΠΟ ΤΟΥΣ ΚΑΤΟΧΟΥΣ ΠΝΕΥΜΑΤΙΚΩΝ ΔΙΚΑΙΩΜΑΤΩΝ ΚΑΙ ΤΟΥΣ ΣΥΝΤΕΛΕΣΤΕΣ "ΩΣ ΕΧΕΙ" ΚΑΙ ΟΠΟΙΑΔΗΠΟΤΕ ΡΗΤΗ Ή ΣΙΩΠΗΡΗ ΕΓΓΥΗΣΗ, ΣΥΜΠΕΡΙΛΑΜΒΑΝΟΜΕΝΩΝ, ΕΝΔΕΙΚΤΙΚΑ ΚΑΙ ΟΧΙ ΠΕΡΙΟΡΙΣΤΙΚΑ, ΤΩΝ ΕΓΓΥΗΣΕΩΝ ΕΜΠΟΡΕΥΣΙΜΟΤΗΤΑΣ ΚΑΙ ΚΑΤΑΛΛΗΛΟΤΗΤΑΣ ΓΙΑ ΕΝΑ ΣΥΓΚΕΚΡΙΜΕΝΟ ΣΚΟΠΟ. ΣΕ ΚΑΜΙΑ ΠΕΡΙΠΤΩΣΗ Ο ΚΑΤΟΧΟΣ ΠΝΕΥΜΑΤΙΚΩΝ ΔΙΚΑΙΩΜΑΤΩΝ Ή ΟΙ ΣΥΝΤΕΛΕΣΤΕΣ ΔΕΝ ΘΑ ΦΕΡΟΥΝ ΕΥΘΥΝΗ ΓΙΑ ΟΠΟΙΑΔΗΠΟΤΕ ΑΜΕΣΗ, ΕΜΜΕΣΗ, ΤΥΧΑΙΑ, ΕΙΔΙΚΗ, ΠΑΡΑΔΕΙΓΜΑΤΙΚΗ Ή ΣΥΜΠΤΩΜΑΤΙΚΗ ΖΗΜΙΑ (ΣΥΜΠΕΡΙΛΑΜΒΑΝΟΜΕΝΩΝ, ΕΝΔΕΙΚΤΙΚΑ, ΤΗΣ ΠΡΟΜΗΘΕΙΑΣ ΥΠΟΚΑΤΑΣΤΑΤΩΝ ΑΓΑΘΩΝ Ή ΥΠΗΡΕΣΙΩΝ ΤΗΣ ΑΠΩΛΕΙΑΣ ΧΡΗΣΗΣ, ΔΕΔΟΜΕΝΩΝ Ή ΚΕΡΔΩΝ? Ή ΔΙΑΚΟΠΗ ΕΡΓΑΣΙΩΝ) ΑΝ ΕΧΕΙ ΠΡΟΚΛΗΘΕΙ ΚΑΙ ΜΕ ΟΠΟΙΑΔΗΠΟΤΕ ΘΕΩΡΙΑ ΕΥΘΥΝΗΣ, ΕΙΤΕ ΣΕ ΣΥΜΒΑΣΗ, ΑΥΣΤΗΡΗ ΕΥΘΥΝΗ Ή ΑΔΙΚΟΠΡΑΞΙΑ (ΣΥΜΠΕΡΙΛΑΜΒΑΝΟΜΕΝΗΣ ΤΗΣ ΑΜΕΛΕΙΑΣ Ή ΑΛΛΩΣ) ΠΟΥ ΠΡΟΚΥΠΤΕΙ ΜΕ ΟΠΟΙΟΝΔΗΠΟΤΕ ΤΡΟΠΟ ΑΠΟ ΤΗ ΧΡΗΣΗ ΑΥΤΟΥ ΤΟΥ ΛΟΓΙΣΜΙΚΟΥ, ΑΚΟΜΑ ΚΑΙ ΑΝ ΕΧΟΥΝ ΕΝΗΜΕΡΩΘΕΙ ΓΙΑ ΤΗΝ ΠΙΘΑΝΟΤΗΤΑ ΤΕΤΟΙΩΝ ΖΗΜΙΩΝ.

libebb:

δείτε doc / index.html και παραδείγματα / hello\_world.c για εξηγήσεις

ιστοσελίδα: http://tinyclouds.org/libebb/ git repository: http://github.com/ry/libebb/tree/master

(Το MIT) ΑΔΕΙΑ Copyright © 2008 Ryah Dahl (ry@tinyclouds.org)

Η άδεια αυτή χορηγείται, δωρεάν, σε οποιοδήποτε άτομο αποκτά αντίγραφο του λογισμικού αυτού και των σχετικών αρχείων τεκμηρίωσης (το "Λογισμικό"), να χειρίζεται το Λογισμικό χωρίς περιορισμούς, συμπεριλαμβανομένων χωρίς περιορισμό των δικαιωμάτων χρήσης, αντιγραφής, τροποποίησης, συγχώνευσης , δημοσίευσης, διανομής, παραχώρησης και / ή πώλησης αντιγράφων του λογισμικού, και να επιτρέπει στα άτομα στα οποία παρέχεται το Λογισμικό να το πράξει, υπό τους ακόλουθους όρους:

Η παραπάνω δήλωση πνευματικών δικαιωμάτων και η παρούσα ειδοποίηση άδειας πρέπει να περιλαμβάνονται σε όλα τα αντίγραφα ή ουσιαστική τμήματα του Λογισμικού.

ΤΟ ΛΟΓΙΣΜΙΚΟ ΠΑΡΕΧΕΤΑΙ "ΩΣ ΕΧΕΙ", ΧΩΡΙΣ ΚΑΝΕΝΟΣ ΕΙΔΟΥΣ, ΡΗΤΗ Ή ΣΙΩΠΗΡΗ, ΣΥΜΠΕΡΙΛΑΜΒΑΝΟΜΕΝΩΝ ΕΝΔΕΙΚΤΙΚΑ, ΤΩΝ ΕΓΓΥΗΣΕΩΝ ΕΜΠΟΡΕΥΣΙΜΟΤΗΤΑΣ, ΚΑΤΑΛΛΗΛΟΤΗΤΑΣ ΓΙΑ ΕΝΑ ΣΥΓΚΕΚΡΙΜΕΝΟ ΣΚΟΠΟ ΚΑΙ ΜΗ ΠΑΡΑΒΙΑΣΗΣ. ΣΕ ΚΑΜΙΑ ΠΕΡΙΠΤΩΣΗ ΟΙ ΣΥΝΤΑΚΤΕΣ Ή ΠΝΕΥΜΑΤΙΚΩΝ ΔΙΚΑΙΩΜΑΤΩΝ ΚΑΤΟΧΟΙ ΕΙΝΑΙ ΥΠΕΥΘΥΝΟΙ ΓΙΑ ΟΠΟΙΑΔΗΠΟΤΕ ΑΞΙΩΣΗ, ΖΗΜΙΑ Ή ΑΛΛΗ ΕΥΘΥΝΗ, ΕΙΤΕ ΣΕ ΜΙΑ ΔΡΑΣΗ ΤΗΣ ΣΥΜΒΑΣΗΣ, ΑΔΙΚΗΜΑ Ή ΑΛΛΩΣ, ΠΟΥ ΠΡΟΚΥΠΤΕΙ ΑΠΟ, ΑΠΟ Ή ΣΕ ΣΧΕΣΗ ΜΕ ΤΟ ΛΟΓΙΣΜΙΚΟ Ή ΤΗ ΧΡΗΣΗ Ή ΑΛΛΗ συναλλαγές στο ΛΟΓΙΣΜΙΚΌ.

σύνθετου-parser-c:

Βασισμένο σε κόμβο-τρομερή από τον FelixGeisendörfer Igor Afonov - afonov@gmail.com - 2012 MIT License - http://www.opensource.org/licenses/mit-license.php

SHA1: TODO

sqlite3:

2001 15ης Σεπτέμβρη

Ο συγγραφέας αποποιείται τα πνευματικά δικαιώματα σε αυτό το πηγαίο κώδικα.